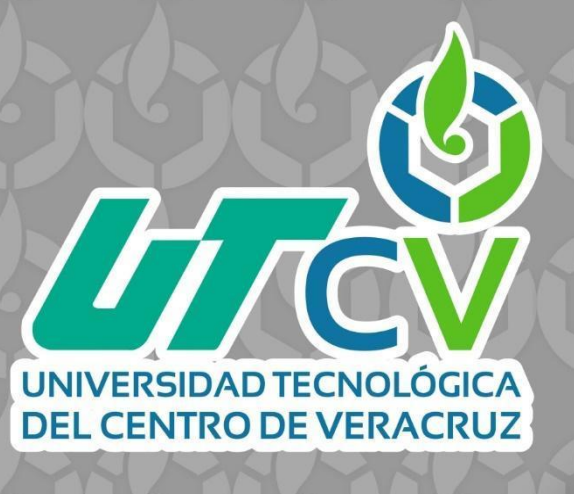

# **REPORTE FINAL DE ESTADÍA**

Luis Alberto Hernández Cano Sistema web para control de productos y servicios.

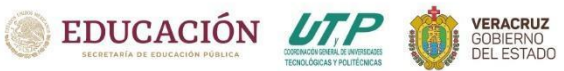

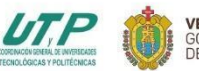

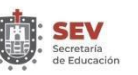

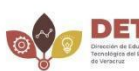

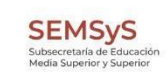

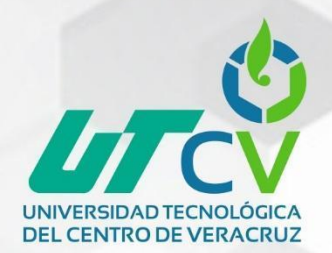

## UNIVERSIDAD TECNOLÓGICA **DEL CENTRO DE VERACRUZ**

# TÉCNICO SUPERIOR UNIVERSITARIO EN DESARROLLO DE SOFTWARE MULTIPLATAFORMA

SISTEMA WEB PARA CONTROL DE INVENTARIOS Y RENDIMIENTOS.

# REPORTE FINAL DE ESTADÍA

QUE PARA OBTENER EL GRADO ACADÉMICO DE

TÉCNICO SUPERIOR UNIVERSITARIO EN DESARROLLO DE SOFTWARE MULTIPLATAFORMA

LUIS ALBERTO HERNÁNDEZ CANO

ASESOR ACADÉMICO: LUIS ROLANDO GUARNEROS NOLASCO

> ASESOR INDUSTRIAL: RAFAEL SÁNCHEZ DOMÍNGUEZ

CUITLÁHUAC, VER. AGOSTO, 2023

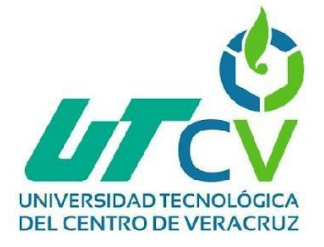

## Tabla de contenido

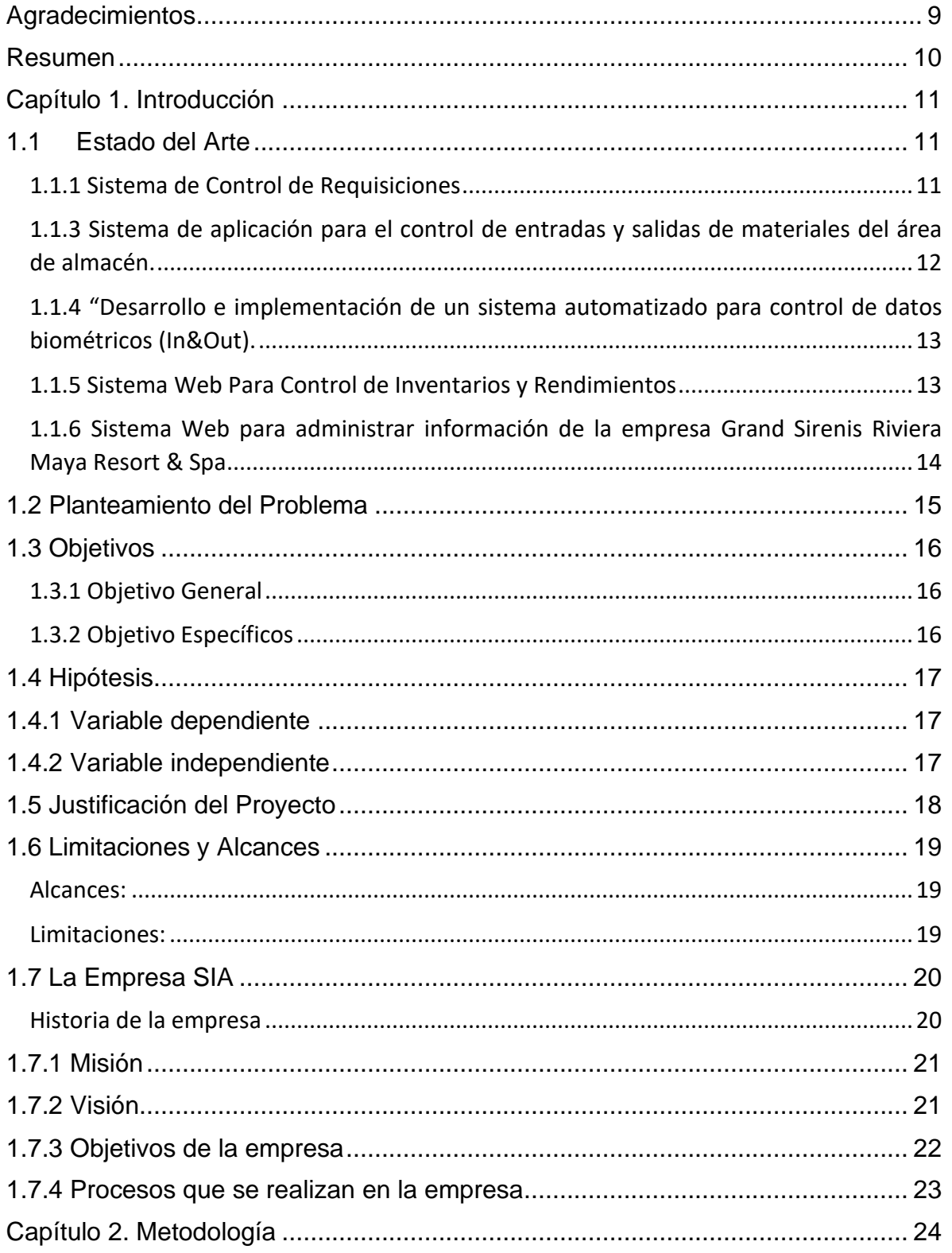

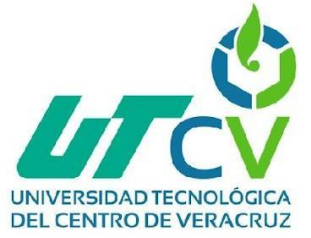

r.

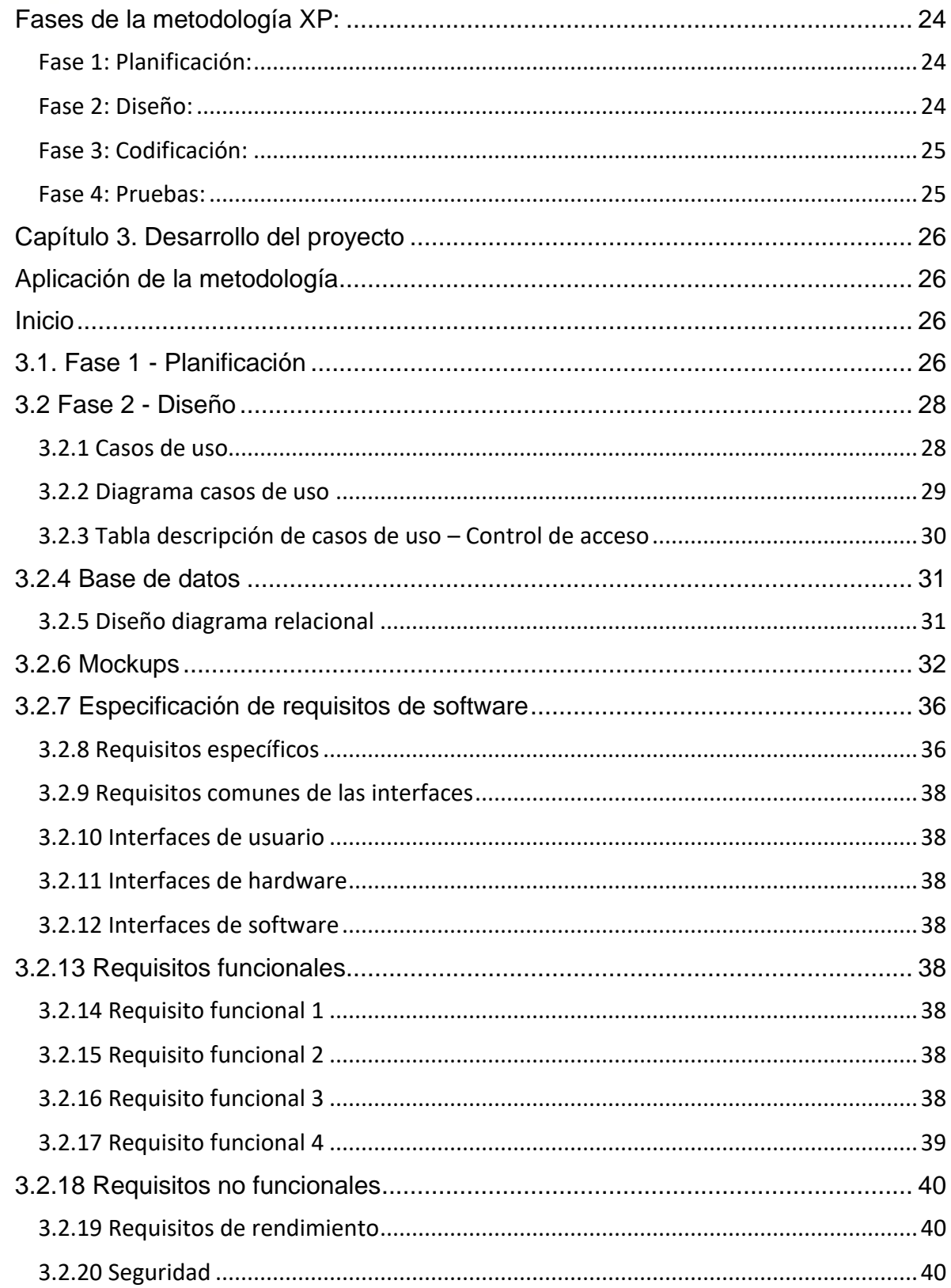

<u> The Common Second Common Second Common Second Common Second Common Second Common Second Common Second Common Second</u>

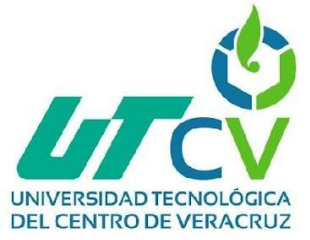

r.

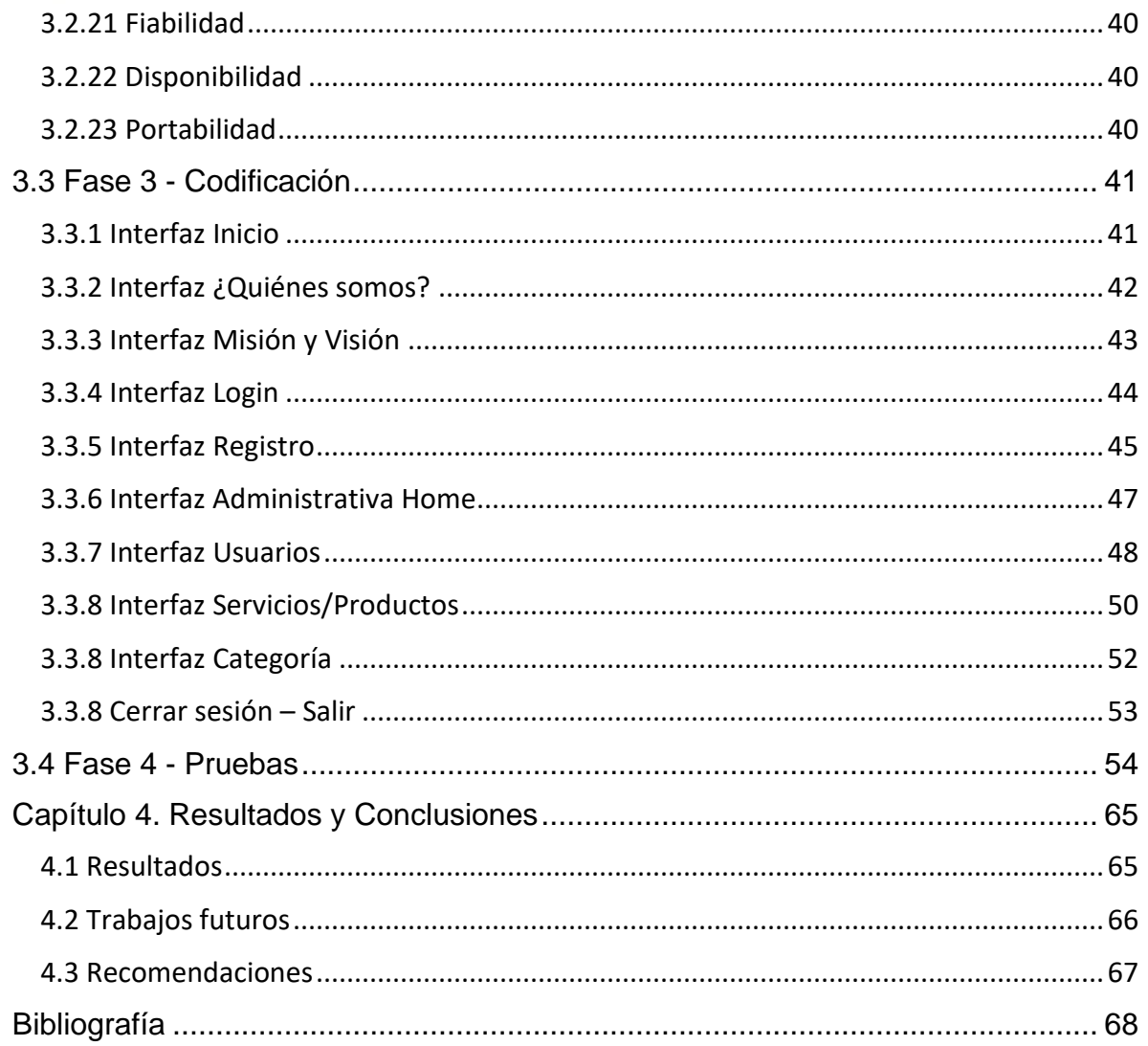

and the control of the control of the

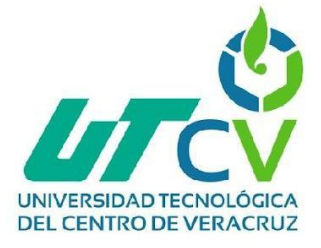

## Índice de figuras.

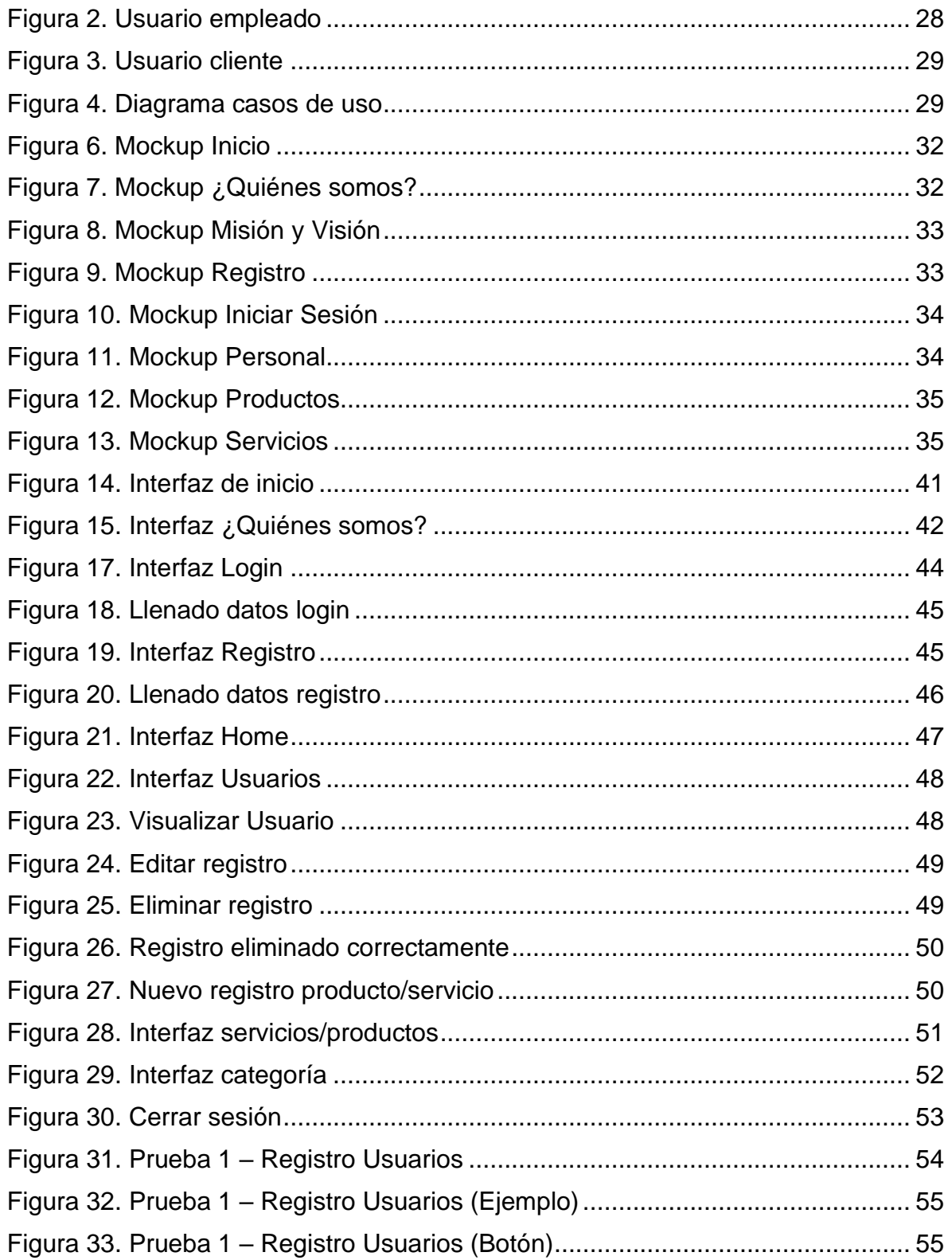

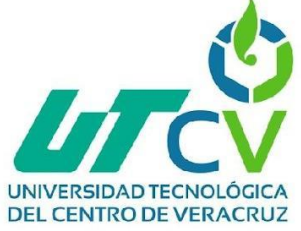

٠

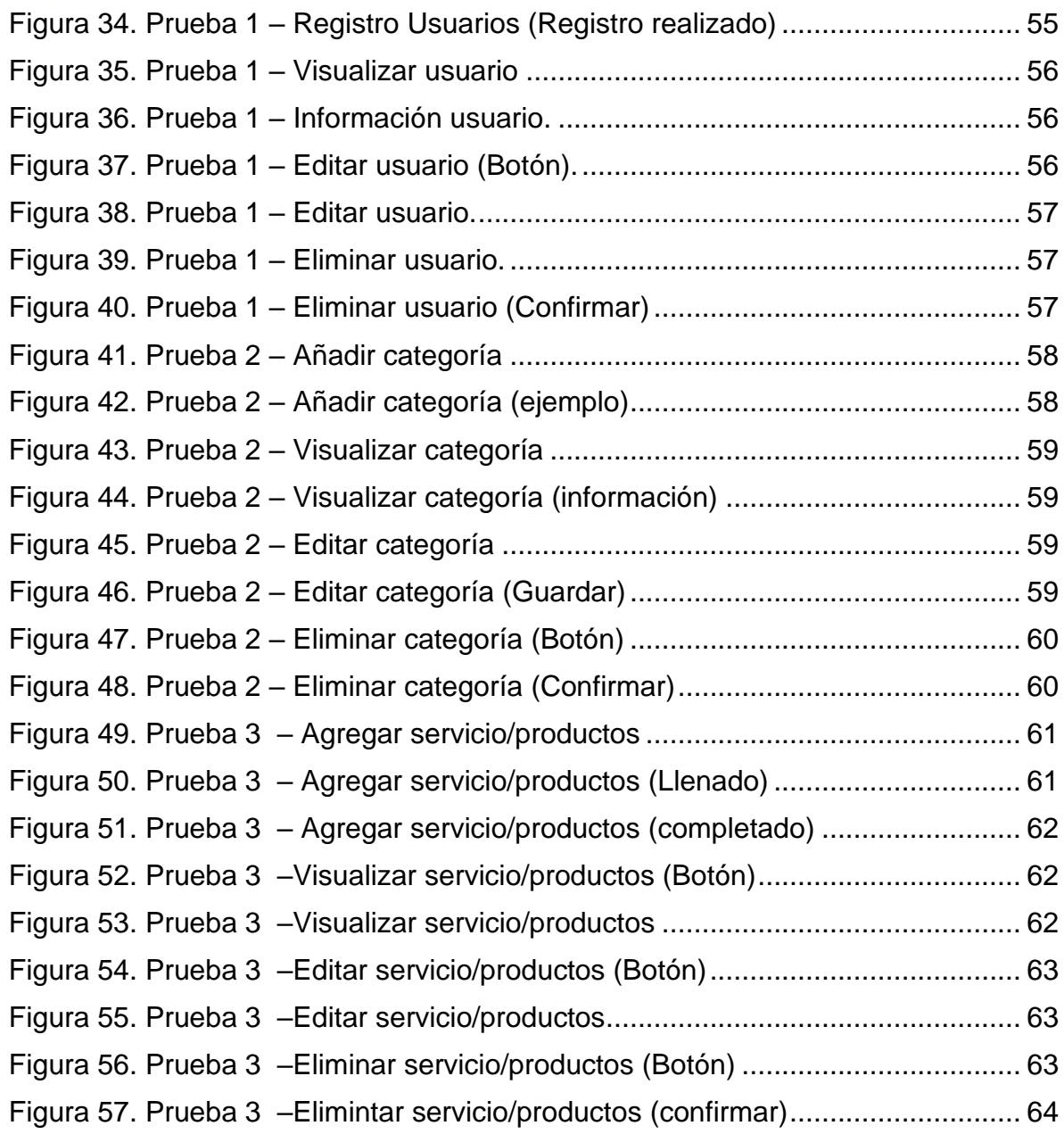

<u> Tanzania (m. 1888)</u>

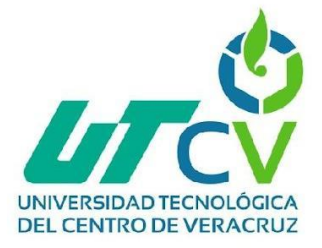

## Índice de tablas

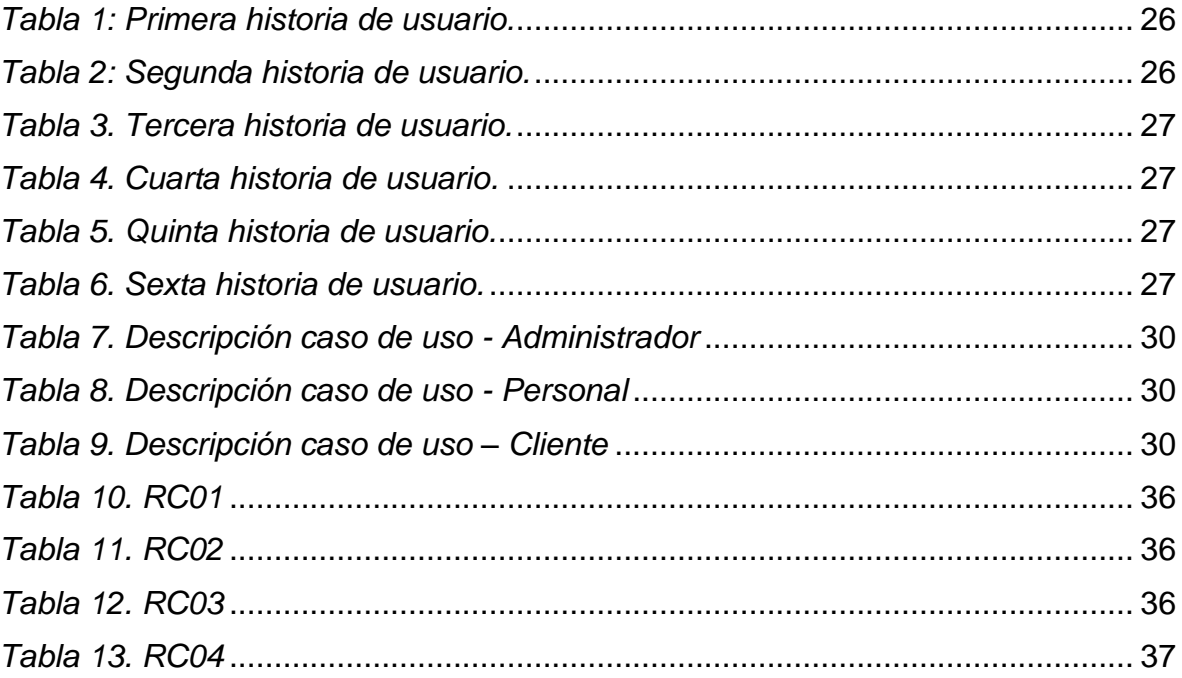

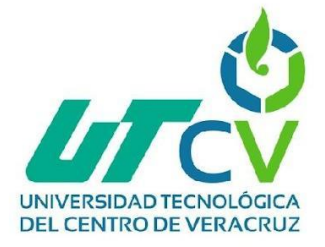

## <span id="page-8-0"></span>**Agradecimientos**

Quiero expresar mi profundo agradecimiento a mis queridos padres y dedicados profesores, cuyo apoyo inquebrantable ha sido fundamental en la realización de esta tesina. Sus palabras de aliento, guía y paciencia han sido la brújula que me ha guiado a lo largo de este emocionante viaje académico.

A mis padres, les agradezco por ser mi mayor fuente de inspiración. Su amor incondicional, sacrificio y constante apoyo han sido mi motor en cada paso que he dado. Siempre han creído en mí y en mis capacidades, animándome a superar obstáculos y perseguir mis sueños. Esta tesina es un reflejo de su amor y dedicación.

A mis estimados profesores, les estoy profundamente agradecido por su sabiduría compartida y por su compromiso con mi educación. Cada lección, cada consejo y cada desafío que me presentaron contribuyeron directamente a mi crecimiento académico y personal.

Su pasión por enseñar y su disposición para brindar orientación adicional han sido invaluables.

Esta tesina no habría sido posible sin la guía experta y el estímulo constante de mis profesores. Me han brindado la oportunidad de explorar nuevas ideas y enfoques, fomentando mi curiosidad y amor por el aprendizaje.

En resumen, a mis queridos padres y a mis respetados profesores, les extiendo mi más sincero agradecimiento por ser mis pilares de fortaleza y sabiduría a lo largo de esta travesía académica. Sus contribuciones han dejado una marca indeleble en mi camino hacia el conocimiento, y estoy ansioso por aplicar las lecciones aprendidas en los desafíos futuros.

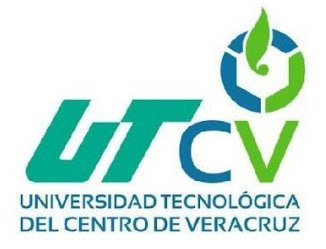

### <span id="page-9-0"></span>**Resumen**

SIA (Servicios de informática avanzada) es una empresa dedicada a el soporte técnico y variedad de servicios informáticos. La cual ofrecen diferentes productos y servicios. Esto con la finalidad de cubrir las necesidades de los clientes.

Actualmente en la empresa se cuenta con una problemática la cual es que no se cuenta con un control de los productos y los servicios que se ofrecen por parte de SIA. Esto trae ciertos problemas ya que en algunas ocasiones que solicitan un servicio el personal está confiado en que tienen los productos para cubrirlo y resulta que no cuentan con ello y esto conlleva que el cliente se lleve una mala experiencia llegando hasta la pérdida de clientes.

Para poder solventar esta problemática se propuso realizar una aplicación web la cual facilite el control en el manejo de información ya sea tanto de productos como de servicios que se brindan en SIA. Esto con la finalidad de poder llevar un orden y ofrecer un servicio de calidad.

Se obtuvieron buenos resultados ya que la aplicación que se realizó cubre las necesidades principales como lo son: llevar un control de servicios y productos con los que se cuenta en la empresa.

Esto se muestra en diferentes interfaces en las cuales se pueden navegar y realizar ciertas operaciones como lo es: insertar, editar, eliminar y visualizar el contenido.

La aplicación web mejoró el manejo de control de información que se maneja dentro de la empresa (SIA).

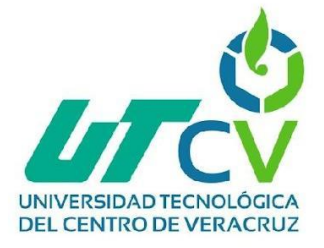

## <span id="page-10-0"></span>**Capítulo 1. Introducción**

## <span id="page-10-1"></span>**1.1 Estado del Arte**

El estado del arte es un tipo de investigación documental acerca de la forma en que diferentes autores han tratado un tema específico.

En otras palabras, es la búsqueda, lectura y análisis de la bibliografía encontrada en relación con un tema que se quiere investigar.

Da cuenta que se ha hecho sobre una temática, hasta donde se ha llegado, que tendencias se han desarrollado, cuáles fueron sus resultados y hasta donde se ha llegado.

#### <span id="page-10-2"></span>**1.1.1 Sistema de Control de Requisiciones**

En el trabajo de Miguel, el cual consistió en el desarrollo de una aplicación web la cual permita administrar el proceso de requisición de productos.

Dicho proyecto surgió debido a que en el Ingenio del Carmen al realizar una requisición (proceso el cual se solicita un insumo necesario) este proceso se realiza llenando un formato el cual es a papel. Este formato pasa por diferentes departamentos antes de su aprobación. Todo el proceso se realiza de forma manual lo cual no permite que se lleve un control exacto sobre las solicitudes realizadas, de igual forma al llevar este proceso a papel se podrían presentar ciertas problemáticas como lo son: pérdida de información, tardanza en la respuesta o una inquietud por parte de los solicitantes al no saber en qué estado se encuentra su requisición.

Para la solución a este problema en el Ingenio del Carmen se plantea desarrollar el proyecto "Control de Requisiciones" el cual busca dar una solución a lo anterior mencionado mediante la realización de una aplicación web en la cual se involucren diversos departamentos para dar una respuesta a las requisiciones en el menor tiempo posible.

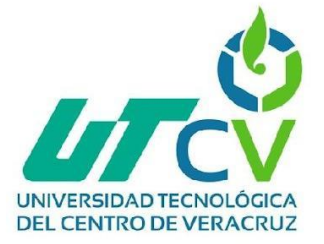

La metodología utilizada por (Miguel, 2017) para el desarrollo del proyecto fue la metodología XP (Extreme Programming)(citar) dado que es una metodología muy ágil para el éxito en desarrollo de software, basándose en una relación continua entre el equipo desarrollador y el cliente. Como resultado se obtuvo el desarrollo de una aplicación web la cual ayuda a simplificar procesos de solicitudes de insumos realizadas por departamentos del ingenio y eliminando el proceso que anteriormente se llevaba llenando un formato a papel.

## <span id="page-11-0"></span>**1.1.3 Sistema de aplicación para el control de entradas y salidas de materiales del área de almacén.**

Dicho proyecto surgió para cubrir la problemática a un punto importante el cual es el almacén. En él se lleva el control de las entradas y salidas de herramientas. Toda esta información es administrada en un documento de Excel el cual esta información no se sabe si es segura o no ya que se tiene la inquietud de que si ese documento ha sido modificado.

Para poder solucionar este problema se propuso desarrollar un "sistema de registro de entradas y salidas de herramientas" en el cual se ingresará la información de cada entrada y salida de herramientas en el almacén.

En este proyecto la metodología utilizada por (Emilio, 2018) fue la metodología Scrum la cual es un proceso en el que de manera regular se aplican prácticas buenas para un trabajo en equipo y así obtener un buen resultado en el proyecto.

El resultado que se obtuvo fue un sistema en el cual se maneja la información que transita en el almacén como lo son; entrada y salida de herramientas.

Por lo cual antes de este proyecto existían problemas en el departamento como pérdida de material, pérdida de información ya que como se mencionó anteriormente esta información se manejaba mediante un documento en Excel lo cual no era fiable la información por temor a que existan modificaciones en el.

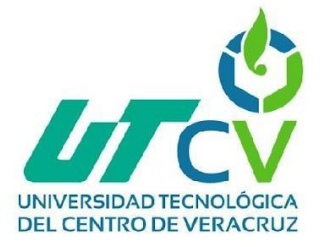

## <span id="page-12-0"></span>**1.1.4 "Desarrollo e implementación de un sistema automatizado para control de datos biométricos (In&Out).**

Este proyecto consistió en desarrollar una aplicación de escritorio que permita interpretar datos de entradas y salidas de empleados.

La problemática principal de este proyecto fue que en el departamento de nóminas del ayuntamiento de la ciudad de Orizaba no cuentan con un sistema que lleve el control de las entradas y salidas de las personas que laboran en este establecimiento. Por lo cual los reportes se realizaban a mano en un archivo de Excel. Este proyecto se realizó con el objetivo de facilitar las tareas en el departamento de nóminas en el cual tenían que revisar dato por dato. (Ángel, 2018) utilizó la metodología RUP (Rational Unified Process) la cual es un conjunto de metodologías que se adaptan al contexto y necesidades.

Como conclusión de este proyecto se obtuvo una aplicación la cual beneficia a el personal de almacén facilitando la tarea que tenían de revisar uno por uno los datos proporcionados por los biométricos, esto de una manera automatizada ahorrando bastante tiempo.

#### <span id="page-12-1"></span>**1.1.5 Sistema Web Para Control de Inventarios y Rendimientos**

Este Proyecto surge en la empresa Zaimo, dedicada a la administración y operación de varios negocios.

En el departamento de costos (área donde se realiza el inventario y rendimiento de cada negocio) se detecta una inconsistencia en el cuadre de inventarios. Debido a la pérdida de información. De acuerdo con la problemática mencionada, se desarrolló un sitio web el cual permite el control y registro de información contable del consorcio para así optimizar los rendimientos y los inventarios que se realizan en dicho departamento. La metodología utilizada en el proyecto de (Ana Karen, 2017) fue la metodología XP la cual plantea la planificación incluyendo principalmente al cliente, los programadores.

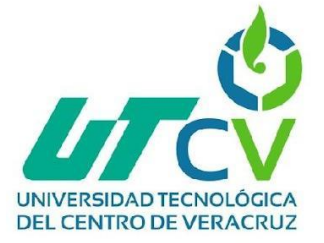

El resultado que se obtuvo en este proyecto fue bueno, ya que se logró cumplir con el objetivo el cual era desarrollar un sistema web que permita el registro y un buen control de la información contable.

## <span id="page-13-0"></span>**1.1.6 Sistema Web para administrar información de la empresa Grand Sirenis Riviera Maya Resort & Spa**

En la actualidad encontrar un sistema que se adapte a las necesidades de cada empresa es muy difícil. Como lo es en el caso de la empresa Grand Sirenis Riviera Maya Resort & SPA, el cual no cuenta con un sistema que le facilite manejar la información que se mueve dentro de dicha empresa.

Dentro de la empresa existen cantidades grandes de información la cual esta se maneja de manera impresa. La cual como punto principal genera mucha problemática ya que no toda la información llega a su destino, ya sea que se traspapela, se pierden o no son enviados. Lo cual lleva a pérdida de información.

Como solución se propuso desarrollar un sistema el cual será exclusivo para la empresa. Mediante el cual el personal de la empresa Grand Sirenis podrá hacer uso de ella y enviar información personal de la empresa, la cual puede ser recibida por otros departamentos. Este sistema contará con ciertas restricciones como lo son permisos exclusivos para realizar actividades diferentes como lo son; alta, eliminación, modificación de información.

La metodología utilizada por (Liliana, 2017) fue la metodología ADS (Adapter Software Development) la cual tiene un funcionamiento cíclico y que reconoce que en cada iteración se pueden producir cambios.

Como resultado se obtuvo un sistema en el cual se administra la información de documentos, información de la empresa Grand Sirenis Riviera Maya Resort & SPA.

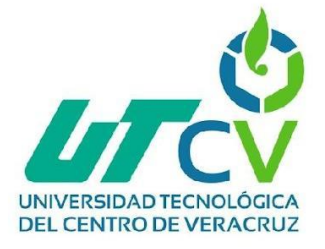

## <span id="page-14-0"></span>**1.2 Planteamiento del Problema**

SIA es una empresa que se dedica a brindar servicios como lo son: capacitaciones, soporte técnico, mantenimiento preventivo y correctivo, venta y mantenimiento a sistemas de videovigilancia hasta venta de puntos de venta para negocios. Gracias a su trabajo de calidad recibe una gran cantidad de clientes y esto genera la mayor adquisición de productos y servicios en la empresa lo cual por el momento no se tiene contemplado el material con el que se cuenta y esto es un gran problema ya que a la hora de un cliente solicitar cierto producto/servicio el personal no tiene conocimiento si se cuenta con lo que el cliente está solicitando. Actualmente la empresa SIA no cuenta con un sistema que lleve el control tanto de los servicios, como del material con el que cuentan. Por lo cual se propone implementar un sistema el cual cubrirá las necesidades y la problemática ya antes mencionada la cual tanto como el cliente, personal y el administrador tengan acceso a él para así garantizar una mejor experiencia por parte de los ya antes mencionados.

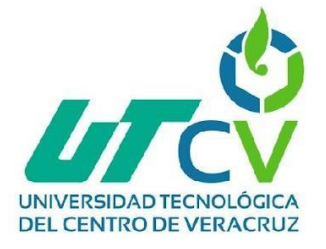

## <span id="page-15-0"></span>**1.3 Objetivos**

#### <span id="page-15-1"></span>**1.3.1 Objetivo General**

Desarrollar una aplicación web para facilitar el control en el manejo de información de los productos/servicios que se brindan por parte de la empresa SIA con la finalidad de que los clientes logren registrarse y visualizar los productos/servicios con los que cuenta dicha empresa.

#### <span id="page-15-2"></span>**1.3.2 Objetivo Específicos**

Al culminar este proyecto se desea cubrir las necesidades requeridas por SIA:

- Implementar un control de inventario de los productos y servicios.
- Administrar los usuarios y clientes para ingreso al sistema.
- Aumentar la eficiencia y la precisión en la gestión de inventario de las empresas, mejorando la rentabilidad y reduciendo las pérdidas por inventario desactualizado o faltante.
- Generar un registro por medio de un login para ingresar al sistema y visualizar el contenido.
- Ayudará a identificar patrones de demanda, optimizar los niveles de inventario y predecir las necesidades futuras, lo que mejorará la eficiencia operativa y la satisfacción del cliente.

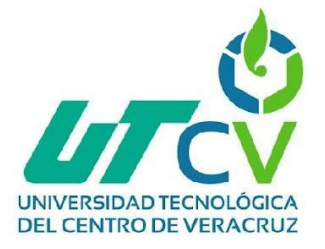

## <span id="page-16-0"></span>**1.4 Hipótesis**

Se espera ofrecer una interfaz intuitiva y fácil de usar, la aplicación web facilitará la adopción y el uso por parte de los usuarios, lo que mejorará la eficiencia en el registro y seguimiento de inventario. Permitirá un seguimiento en tiempo real de los niveles de inventario, lo que proporcionará una visión actualizada de los productos disponibles y facilitará la planificación de la reposición de stock de manera oportuna. Mejorará la precisión en los registros de inventario, reduciendo los errores y las discrepancias, lo que llevará a una mayor confiabilidad de los datos y a una toma de decisiones más informada. Al automatizar procesos manuales, como el seguimiento de inventario y la generación de informes ahorrará tiempo y recursos, permitiendo que el personal se enfoque en tareas estratégicas de mayor valor añadido.

## <span id="page-16-1"></span>**1.4.1 Variable dependiente**

Desarrollar una aplicación web con el propósito de simplificar la gestión de información relacionada con los productos/servicios ofrecidos por la compañía SIA.

## <span id="page-16-2"></span>**1.4.2 Variable independiente**

- Interfaz de usuario
- Método de registro
- Características y funcionalidad
- Niveles de acceso

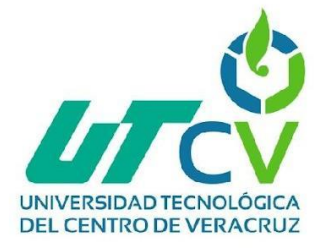

## <span id="page-17-0"></span>**1.5 Justificación del Proyecto**

Con la implementación de un sistema web se tendrán los siguientes beneficios:

**Optimización de recursos:** Al tener un sistema en el cual se tenga el registro actualizado y preciso de los productos disponibles, se puede evitar la sobrecompra o la escasez de stock.

**Reducción de costos:** Al tener un buen control contribuye a reducir los costos operativos de la empresa. Al evitar un acumulo de productos se minimiza la pérdida del capital asociado con el deterioro de productos almacenados.

**Mejorar la satisfacción del cliente:** El control de inventario adecuado permite cumplir con los pedidos de los clientes de manera oportuna. Ya que al estar actualizado de lo que se tiene se puede garantizar la disponibilidad de lo solicitado.

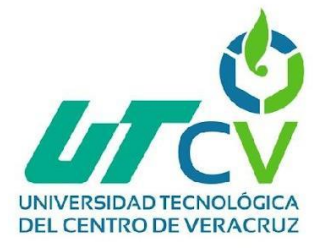

## <span id="page-18-0"></span>**1.6 Limitaciones y Alcances**

#### <span id="page-18-1"></span>**Alcances:**

Se pretende que el desarrollo de este proyecto solucione la problemática con la que cuenta SIA, para con ello cubrir las necesidades de los clientes y brindarles un servicio de calidad.

#### <span id="page-18-2"></span>**Limitaciones:**

- **Limitaciones de Tiempo:** Los plazos son una de las limitaciones más críticas en cualquier proyecto. El tiempo disponible para desarrollar, probar y entregar el software puede ser insuficiente, lo que puede dar lugar a compromisos en términos de calidad y funcionalidad.
- **Adquirir servicios/productos:** El sistema no contará con opciones de compra de productos/servicios.
- **Adaptación para dispositivos móviles:** El software está diseñado con una interfaz de usuario altamente compleja y especializada. Adaptar esta interfaz para pantallas más pequeñas y táctiles podría comprometer significativamente la experiencia del usuario y la usabilidad.

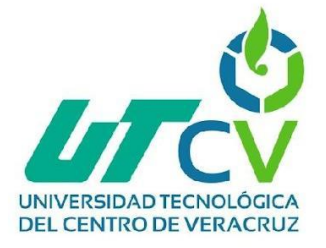

## <span id="page-19-0"></span>**1.7 La Empresa SIA**

#### <span id="page-19-1"></span>**Historia de la empresa**

SIA (Servicios Informáticos Avanzados), fundada en el año 2009 por un grupo de apasionados de la tecnología. Desde sus inicios, SIA se especializó en brindar soporte técnico y una amplia gama de servicios informáticos para satisfacer las necesidades de sus clientes.

En sus primeros años se enfocó principalmente en el mantenimiento y reparación de computadoras personales, resolviendo problemas técnicos y optimizando el rendimiento de los equipos. Con el tiempo, la empresa amplió su catálogo de servicios para incluir la instalación de software a medida de acuerdo con las necesidades específicas de cada cliente.

La capacitación personal se convirtió en otra área clave para SIA.

Comprendieron que muchas personas necesitaban adquirir conocimientos tecnológicos para maximizar su productividad y aprovechar al máximo las herramientas disponibles. Por lo tanto, SIA comenzó a ofrecer programas de capacitación y cursos especializados, adaptados tanto para principiantes como para usuarios avanzados.

La historia de SIA es un testimonio del poder de la pasión, la innovación y el compromiso en el mundo de los servicios informáticos.

A medida que avanza en el tiempo, la empresa continúa evolucionando, explorando nuevas tecnologías y expandiendo su oferta para mantenerse a la vanguardia de la industria y cumplir con su misión de ofrecer soluciones informáticas confiables y efectivas para sus clientes.

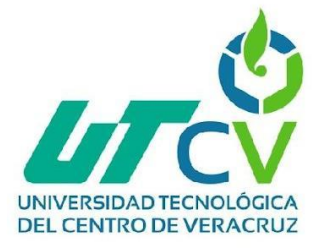

## <span id="page-20-0"></span>**1.7.1 Misión**

Brindar soluciones integrales de soporte técnico y servicios informáticos a nuestros clientes. Nos comprometemos a mantener y reparar equipos informáticos, así como a instalar software personalizado para satisfacer las necesidades específicas de cada cliente. Además, nos dedicamos a proporcionar capacitación personalizada y monitoreo del personal, garantizando un óptimo rendimiento y seguridad en el entorno tecnológico de nuestros clientes.

## <span id="page-20-1"></span>**1.7.2 Visión**

Nuestra visión en SIA es ser reconocidos como líderes en el mercado de servicios informáticos y soporte técnico, destacándose por la excelencia en nuestros servicios y la satisfacción total de nuestros clientes. Buscamos establecer relaciones duraderas y de confianza con nuestros clientes, brindando soluciones tecnológicas innovadoras y adaptadas a sus necesidades específicas. Aspiramos a ser el socio estratégico de confianza para el crecimiento y éxito tecnológico de nuestros clientes, impulsando su eficiencia y productividad en un entorno empresarial en constante evolución

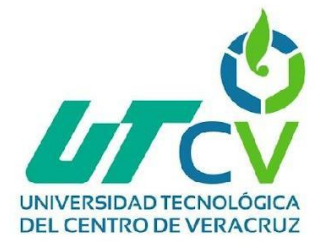

## <span id="page-21-0"></span>**1.7.3 Objetivos de la empresa**

El objetivo principal de la empresa es brindar asistencia técnica oportuna y de calidad a los clientes. Esto implica resolver problemas técnicos, realizar mantenimiento y reparación de equipos, y asegurar un funcionamiento óptimo de los sistemas informáticos.

Instalación de software según las necesidades del cliente: La empresa se esfuerza por ofrecer servicios de instalación de software personalizados, adaptados a las necesidades y requerimientos específicos de cada cliente.

Capacitación y formación del personal: La empresa se enfoca en proporcionar capacitación y formación en tecnología a su personal y, en algunos casos, también puede ofrecer servicios de capacitación a los clientes.

Mejora continua y satisfacción del cliente: La empresa se esfuerza por mejorar constantemente sus servicios y satisfacer las necesidades de sus clientes.

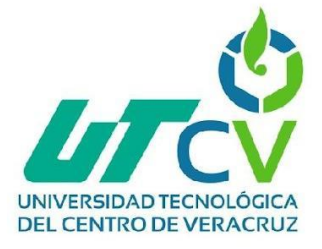

## <span id="page-22-0"></span>**1.7.4 Procesos que se realizan en la empresa**

#### ● **Venta y mantenimiento a sistemas de vigilancia:**

SIA cuenta con personal altamente capacitado para brindar servicio de calidad a sistemas de vigilancia con el objetivo de salvaguardar su seguridad.

● **Venta de puntos de venta para negocios:** Venta de software de punto de venta para un buen manejo en sus negocios.

#### ● **Mantenimiento preventivo y correctivo a PC's e impresoras:**

Se encarga de dar un servicio de mantenimiento para prevenir fallas en sus equipos, por lo contrario, también en la solución.

#### ● **Capacitación y soporte técnico:**

Ofrece servicios de capacitación a personal con nula experiencia en el área.

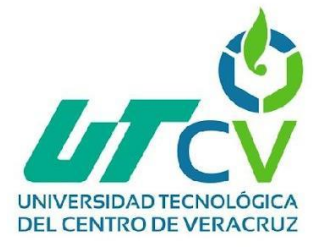

## <span id="page-23-0"></span>**Capítulo 2. Metodología**

La metodología XP consiste en un conjunto de enfoques que proporcionan agilidad y adaptabilidad en la administración de proyectos. Se identifica también como Programación Extrema (Extreme Programming) y se enfoca en la creación de un producto de acuerdo con las necesidades precisas del cliente. Esto implica la máxima participación del cliente durante todo el proceso de desarrollo del producto.

Características:

- Mantener una comunicación continua entre el cliente y el grupo de desarrollo.
- Adaptarse ágilmente a los cambios frecuentes.
- La planificación se caracteriza por su flexibilidad, reflejada en un cronograma de tareas abierto.
- Se prioriza el software funcional por encima de cualquier otra forma de documentación.
- Tanto los requisitos del cliente como el desempeño del equipo de proyecto son los factores clave para lograr el éxito en el proyecto.

## <span id="page-23-1"></span>**Fases de la metodología XP:**

#### <span id="page-23-2"></span>**Fase 1: Planificación:**

La primera fase de la metodología XP consiste en identificar las historias de usuario, en las cuales se detallan los requisitos específicos del software que se va a desarrollar.

#### <span id="page-23-3"></span>**Fase 2: Diseño:**

En esta fase de la metodología XP se realizan códigos sencillos para probar la efectividad del programa, la idea es que el código que se cree tenga suficiente capacidad para cubrir con las necesidades del usuario.

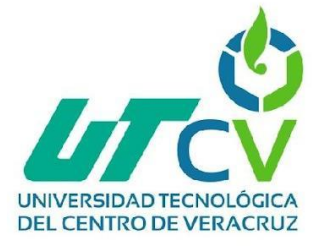

#### <span id="page-24-0"></span>**Fase 3: Codificación:**

Se genera un código universal y en equipo con la finalidad de que todo el equipo pueda avanzar de manera simultánea, al tener un conocimiento completo del estado del proyecto. De esta manera, se busca evitar que la creación esté dirigida por un solo programador.

#### <span id="page-24-1"></span>**Fase 4: Pruebas:**

Si algo caracteriza a los procesos de esta metodología es que están llenos de cambios constantes, por lo cual los códigos que se generan a lo largo de las fases de programación son sometidos a pruebas continuas para corregir fallas y adaptar nuevas mejoras.

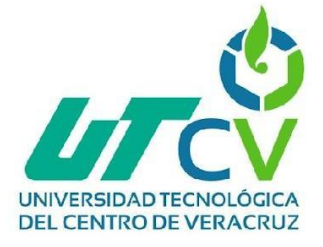

## <span id="page-25-0"></span>**Capítulo 3. Desarrollo del proyecto**

## <span id="page-25-1"></span>**Aplicación de la metodología**

## <span id="page-25-2"></span>**Inicio**

Se realizó una reunión con el asesor industrial en la cual se platicó acerca de las problemáticas con las que contaba su empresa. En la cual destacó una en la cual podríamos darle una solución.

Dicho problema era que no contaban con un sistema en el cual se llevara un orden tanto de productos/servicios, como del personal que trabaja dentro de la empresa.

## <span id="page-25-3"></span>**3.1. Fase 1 - Planificación**

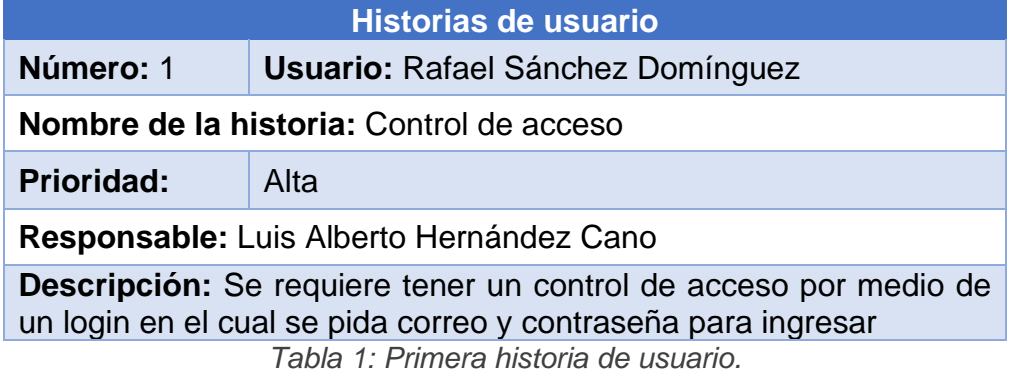

<span id="page-25-5"></span><span id="page-25-4"></span>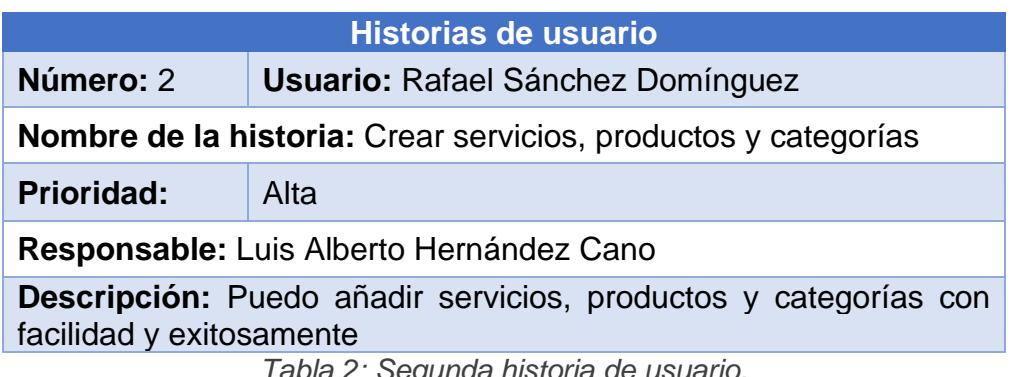

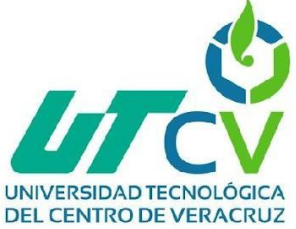

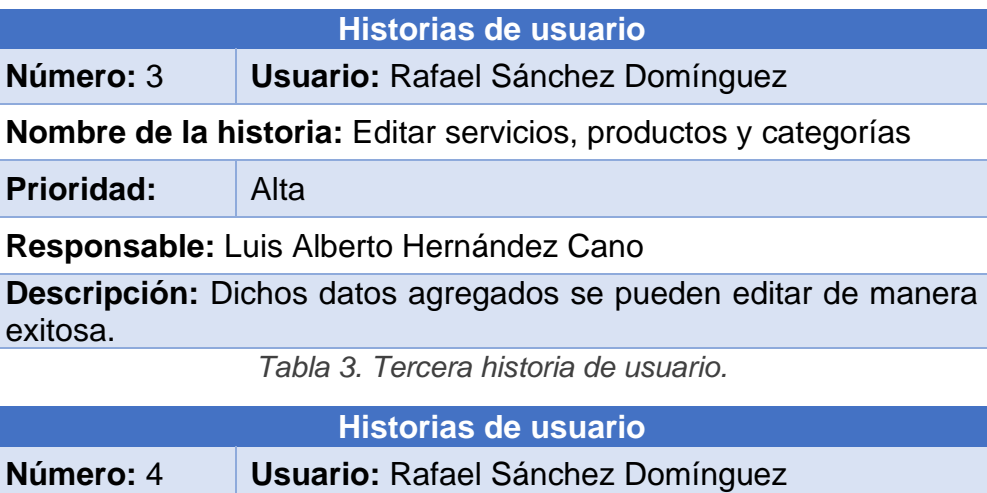

<span id="page-26-0"></span>**Nombre de la historia:** Eliminación de contenido

**Prioridad:** Alta

**Responsable:** Luis Alberto Hernández Cano

**Descripción:** Puedo eliminar contenido del sistema

*Tabla 4. Cuarta historia de usuario.*

<span id="page-26-2"></span><span id="page-26-1"></span>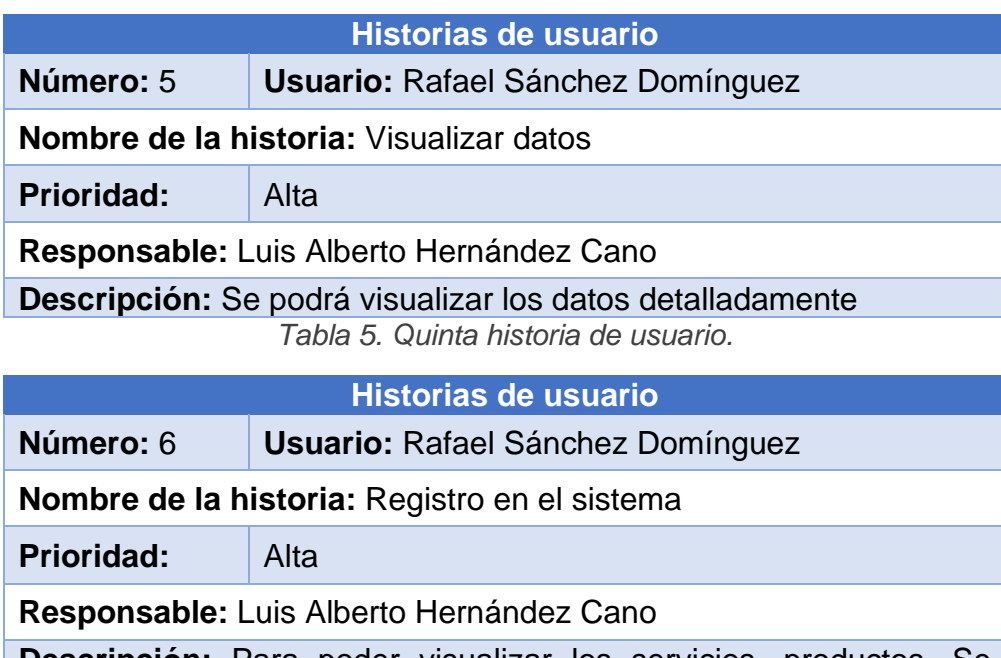

<span id="page-26-3"></span>**Descripción:** Para poder visualizar los servicios, productos. Se tendrá que registrar en el sistema

*Tabla 6. Sexta historia de usuario.*

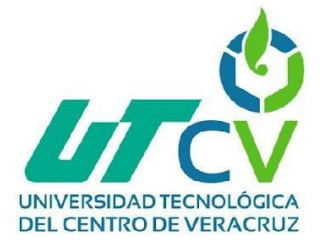

## <span id="page-27-0"></span>**3.2 Fase 2 - Diseño**

#### <span id="page-27-1"></span>**3.2.1 Casos de uso**

Se trata de un enfoque utilizado para identificar los posibles requisitos de un nuevo sistema o una actualización de software. Cada instancia de uso presenta uno o varios escenarios que detallan la forma en que el sistema debería interactuar con el usuario o con otros sistemas para alcanzar un objetivo concreto.

La aplicación contará con los siguientes tipos de usuario:

**Usuario administrador:** Este tipo de usuario tendrá todos los privilegios dentro del sistema.

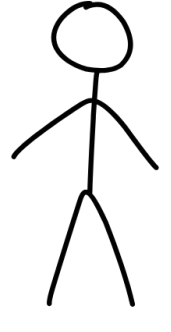

**ADMINISTRADOR** 

*Figura 1. Usuario administrador*

<span id="page-27-2"></span>**Usuario empleado:** Tendrá el acceso a solo visualizar el contenido del sistema (productos y servicios).

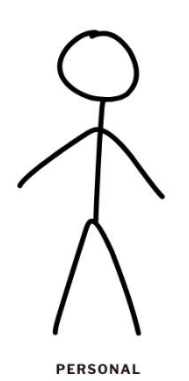

*Figura 2. Usuario empleado*

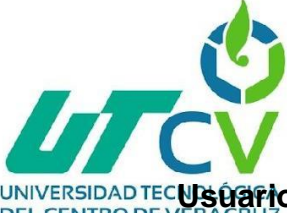

UNIVERSIDAD TECLUS Ú<del>zi</del>rio cliente: Tendrá el acceso a solo visualizar el contenido del sistema **DEL CENTRO DE** (productos y servicios).

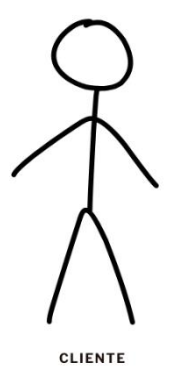

*Figura 3. Usuario cliente*

#### <span id="page-28-1"></span><span id="page-28-0"></span>**3.2.2 Diagrama casos de uso**

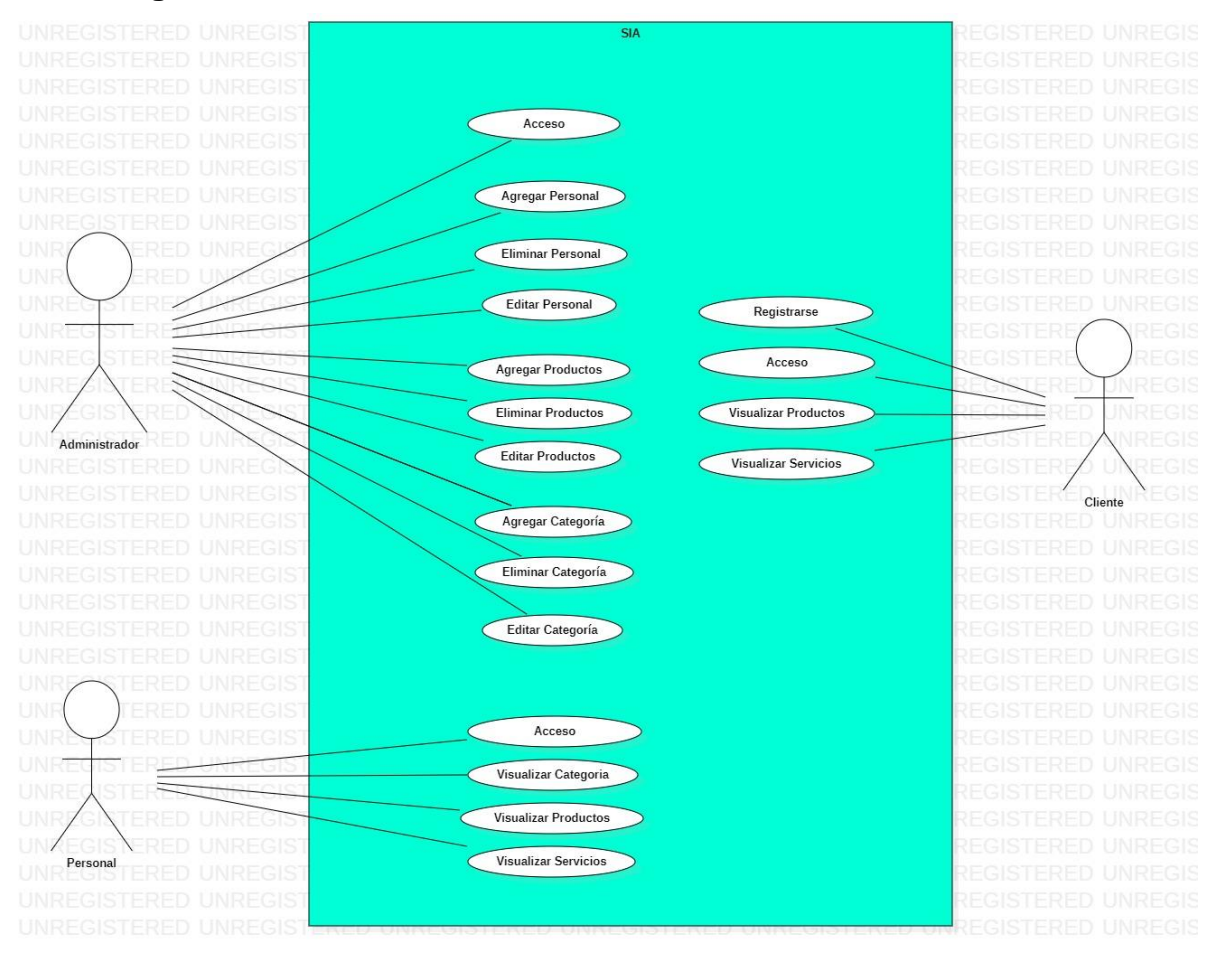

<span id="page-28-2"></span>*Figura 4. Diagrama casos de uso*

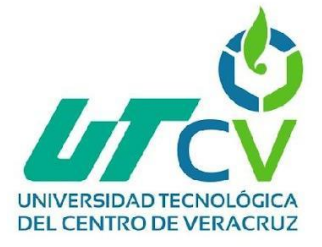

#### <span id="page-29-0"></span>**3.2.3 Tabla descripción de casos de uso – Control de acceso**

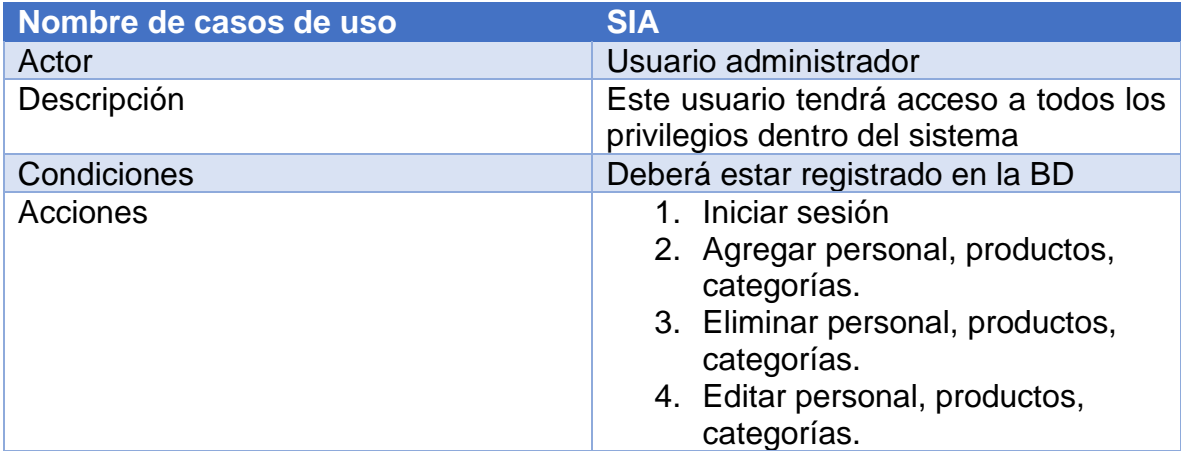

*Tabla 7. Descripción caso de uso - Administrador*

<span id="page-29-1"></span>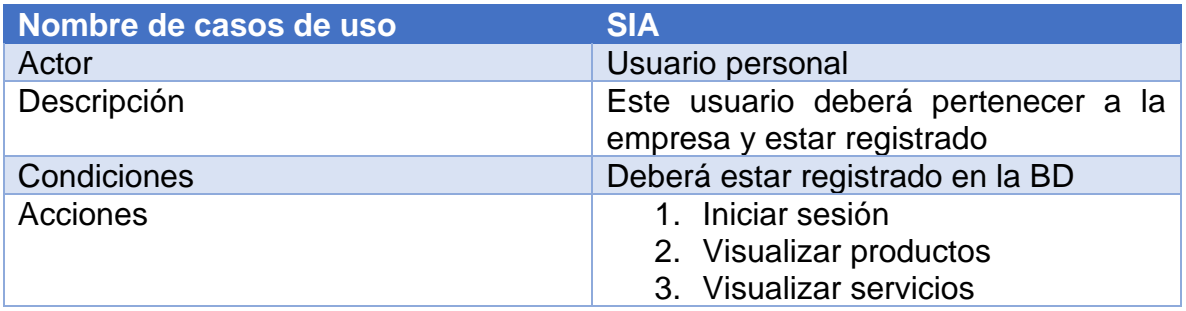

*Tabla 8. Descripción caso de uso - Personal*

<span id="page-29-2"></span>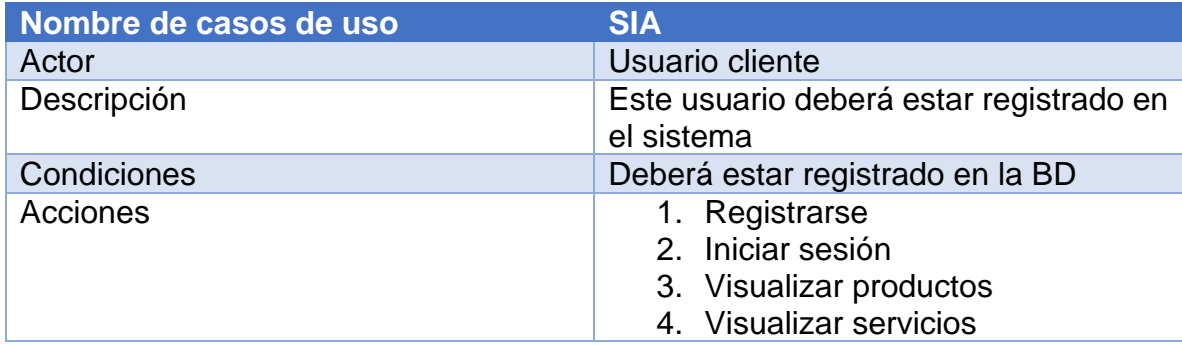

<span id="page-29-3"></span>*Tabla 9. Descripción caso de uso – Cliente*

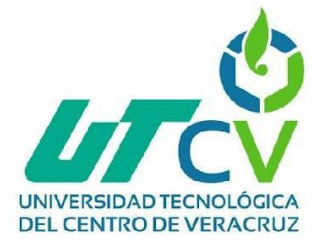

## <span id="page-30-0"></span>**3.2.4 Base de datos**

#### <span id="page-30-1"></span>**3.2.5 Diseño diagrama relacional**

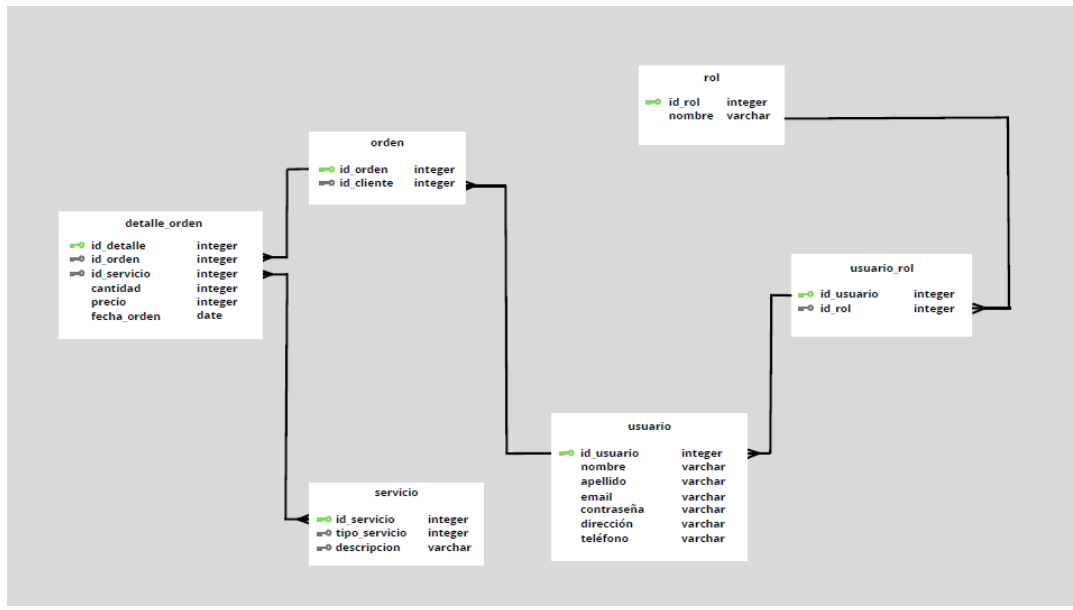

*Figura 5. Diagrama relacional*

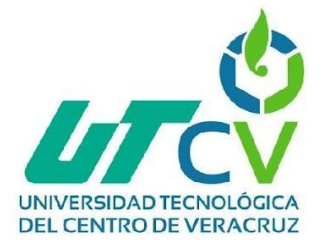

<span id="page-31-0"></span>**3.2.6 Mockups**

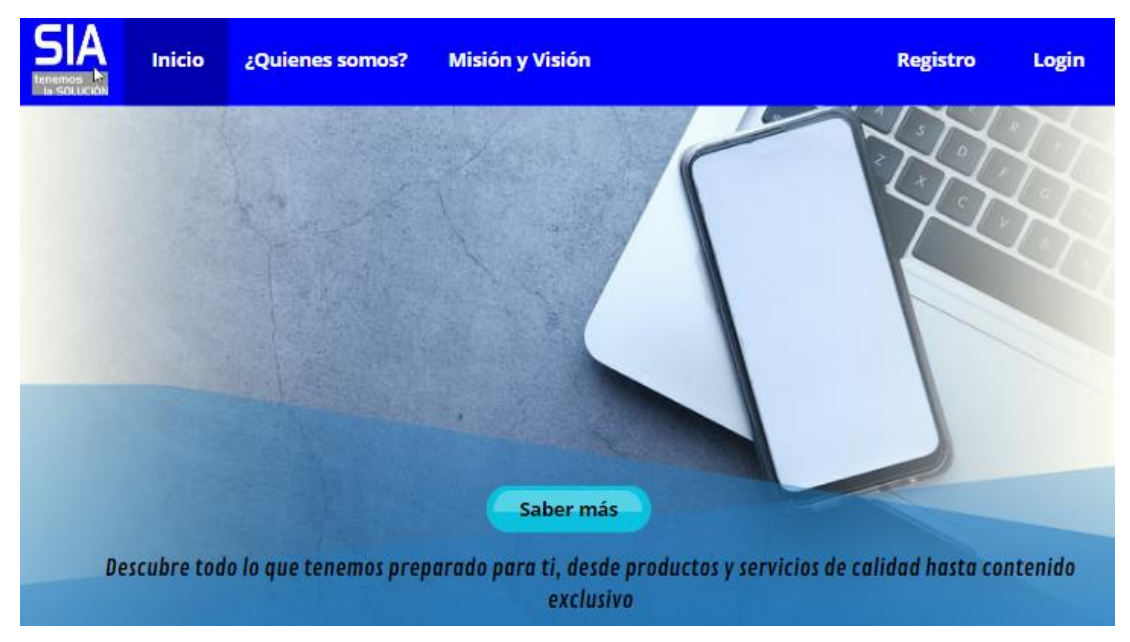

#### *Figura 6. Mockup Inicio*

<span id="page-31-1"></span>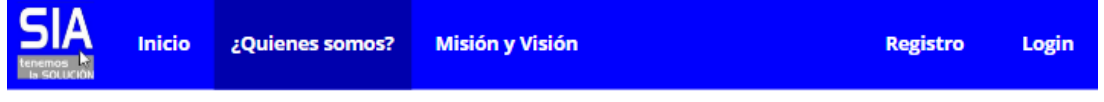

## ¿Quienes somos?

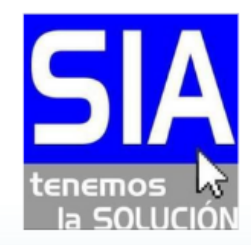

Somos un equipo de profesionales altamente capacitados y apasionados por brindar soluciones tecnológicas confiables y efectivas para satisfacer las necesidades de nuestros clientes.

Ya sea un fallo en el software, una configuración incorrecta o un problema de hardware, nuestro equipo está preparado para brindarte soluciones efectivas.

Nuestro equipo evaluará tus necesidades específicas y diseñará un sistema de videovigilancia personalizado que garantice la protección de tus instalaciones y activos.

<span id="page-31-2"></span>*Figura 7. Mockup ¿Quiénes somos?*

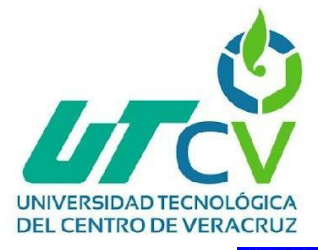

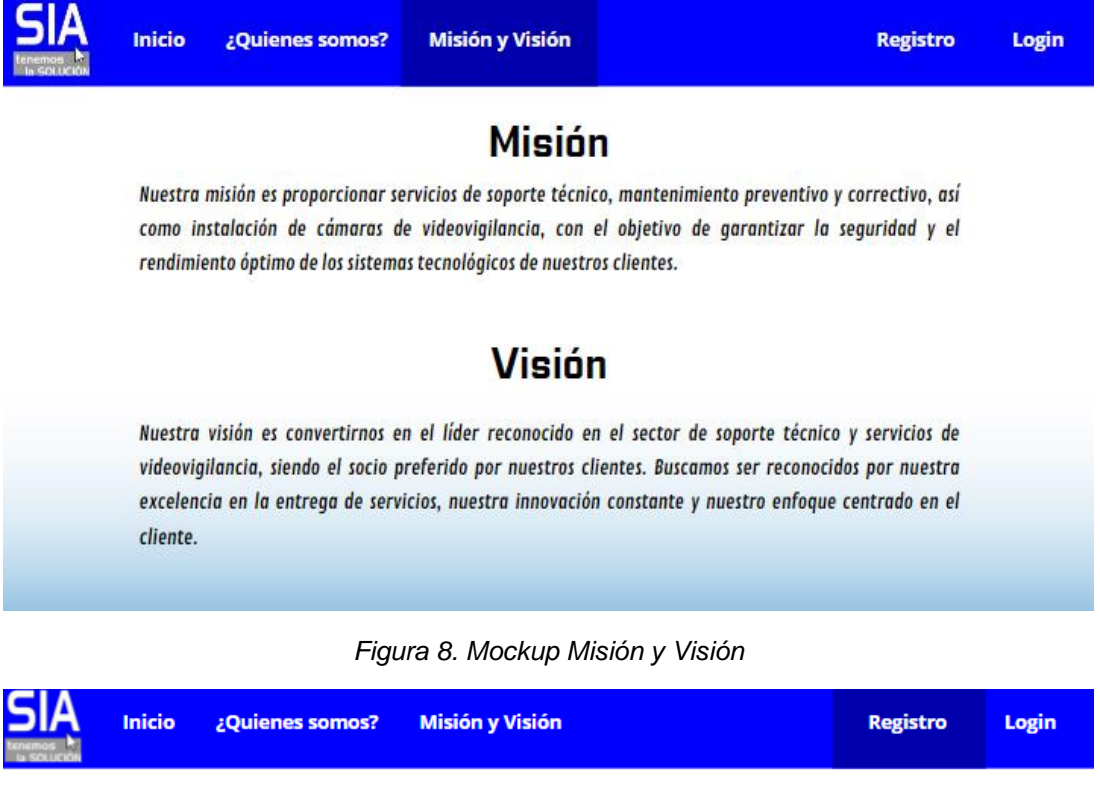

## **Registrarse**

<span id="page-32-0"></span>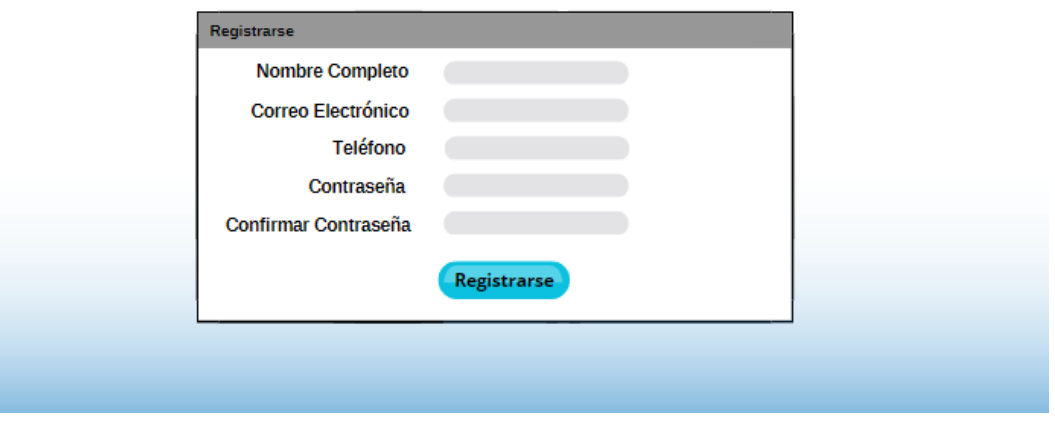

<span id="page-32-1"></span>*Figura 9. Mockup Registro*

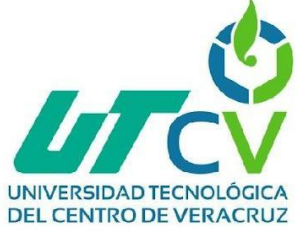

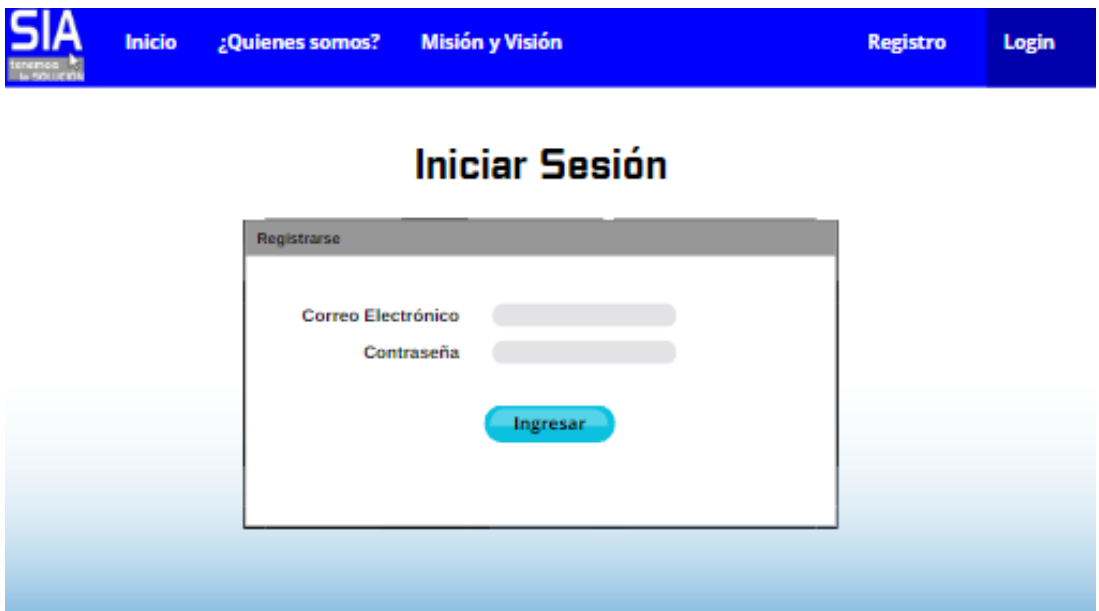

*Figura 10. Mockup Iniciar Sesión* 

<span id="page-33-0"></span>

| <b>SIA</b>                  | <b>SIA</b>        |                                                                      |                 |               |                  |                      |
|-----------------------------|-------------------|----------------------------------------------------------------------|-----------------|---------------|------------------|----------------------|
| $\oslash$                   | <b>Personal</b>   | <b>Personal</b>                                                      |                 |               |                  | Agregar <sup>1</sup> |
|                             |                   | Nombre<br>ID                                                         | Email           | Teléfono      | Fecha Ingreso    | Operaciones          |
| $(\widetilde{\mathcal{F}})$ | <b>Productos</b>  | <b>Jorge Castro Perez</b><br>1                                       | jorge@gmail.com | 271 100 25 95 | $01 - 03 - 2019$ | $\bullet$ $\bullet$  |
| 66                          | <b>Categorías</b> | Ana Gonzáles Robles anitaR@gmail.com 271 225 20 98<br>$\overline{2}$ |                 |               | 29 - 12 - 2022   | $\bullet$ $\bullet$  |
| (3)                         | <b>Servicios</b>  |                                                                      |                 |               |                  |                      |

<span id="page-33-1"></span>*Figura 11. Mockup Personal*

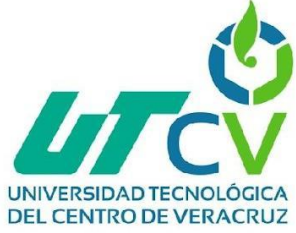

| <b>SIA</b> | <b>SIA</b>       |                |                  |                                      |           |             |                           |
|------------|------------------|----------------|------------------|--------------------------------------|-----------|-------------|---------------------------|
|            | <b>Personal</b>  |                | <b>Productos</b> |                                      |           |             | Agregar <b>CD</b>         |
|            |                  | ID             | <b>Nombre</b>    | <b>Descripcion</b>                   | Marca     | Categoría   | Operaciones               |
|            | <b>Productos</b> | 1              | <b>Teclado</b>   | Teclado mecánico<br>para computadora | Gamecraft | Periféricos | $\mathbf{C}$<br>$\bullet$ |
|            | Categorías       | $\overline{2}$ | Mouse            | Mouse inalámbrico                    | <b>HP</b> | Periféricos | $\bullet$ $\bullet$       |
|            | <b>Servicios</b> |                |                  |                                      |           |             |                           |
|            |                  |                |                  |                                      |           |             |                           |
|            |                  |                |                  |                                      |           |             |                           |

*Figura 12. Mockup Productos*

<span id="page-34-0"></span>

| <b>SIA</b>       |    |                           |                                                                                                    |                               |
|------------------|----|---------------------------|----------------------------------------------------------------------------------------------------|-------------------------------|
| <b>Personal</b>  |    | <b>Servicios</b>          |                                                                                                    | Agregar <sup>1</sup>          |
|                  | ID | Nombre                    | <b>Descripcion</b>                                                                                                    | <b>Operaciones</b>            |
| <b>Productos</b> | 1  | Asistencia telefónica     | Llamar a un centro de soporte técnico y hablar<br>directamente con un técnico capacitado para recibir<br>orientación paso a paso                                       | $\bullet$ $\bullet$ $\bullet$ |
| Categorías       | 2  | Soporte en línea          | A través de herramientas de comunicación en línea como<br>chat en vivo o correo electrónico los técnicos pueden<br>brindar ayuda y responder preguntas de los usuarios | $\bullet$ $\bullet$ $\bullet$ |
|                  | з  | Asistencia remota         | Mediante el uso de software especializado, los técnicos<br>pueden acceder de forma remota al equipo del usuario y<br>solucionar problemas directamente                 | $\bullet$<br>$\bullet$        |
| <b>Servicios</b> | Δ  | <b>Soporte presencial</b> | Los técnicos visitan físicamente el lugar donde se<br>encuentra el equipo o el usuario para diagnosticar y<br>resolver problemas más complejos.                        | $\bullet$<br>$\bullet$        |

<span id="page-34-1"></span>*Figura 13. Mockup Servicios*

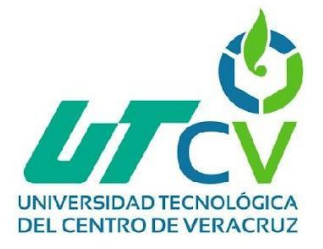

## <span id="page-35-0"></span>**3.2.7 Especificación de requisitos de software**

## <span id="page-35-1"></span>**3.2.8 Requisitos específicos**

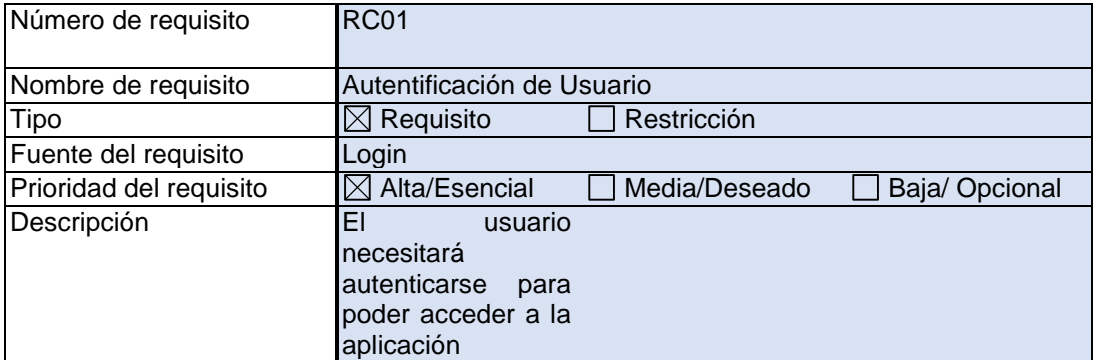

*Tabla 10. RC01*

<span id="page-35-2"></span>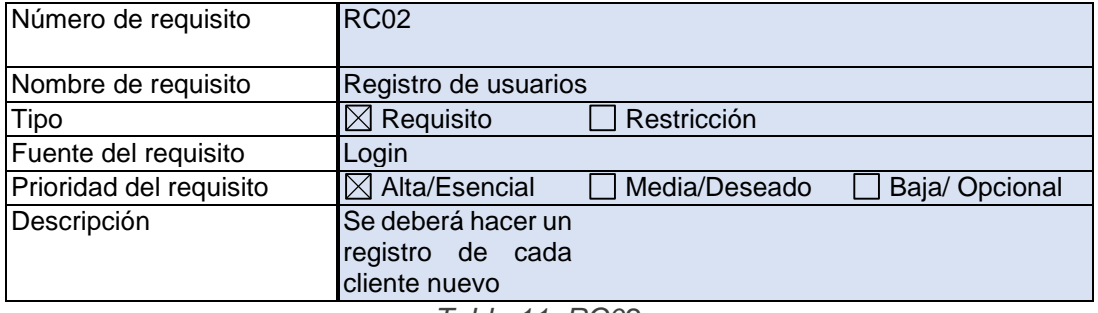

*Tabla 11. RC02*

<span id="page-35-4"></span><span id="page-35-3"></span>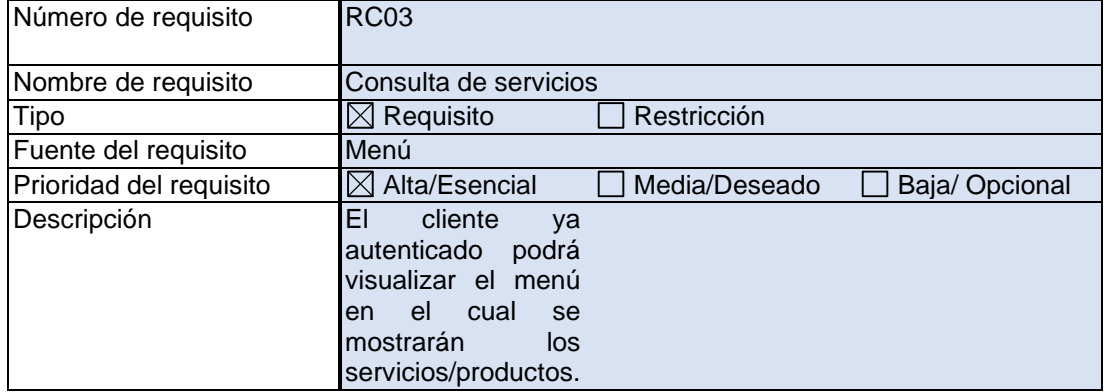

*Tabla 12. RC03*

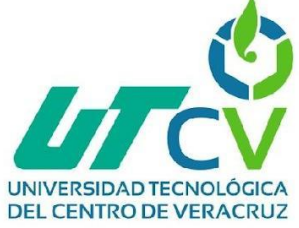

<span id="page-36-0"></span>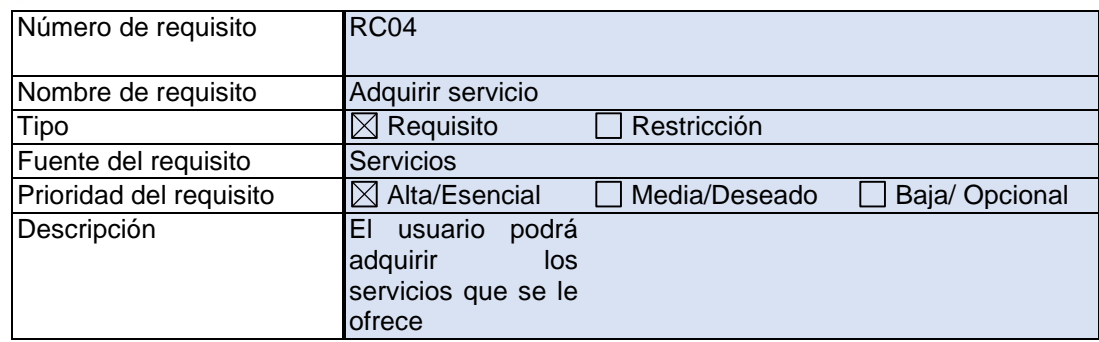

*Tabla 13. RC04*

\_\_\_\_\_\_\_\_\_\_\_

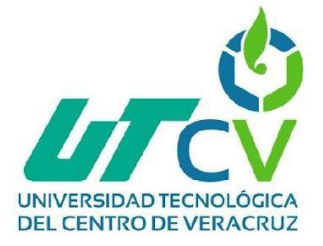

#### <span id="page-37-0"></span>**3.2.9 Requisitos comunes de las interfaces**

Se requiere de un equipo de cómputo en el cual se pueda ejecutar el sistema.

#### <span id="page-37-1"></span>**3.2.10 Interfaces de usuario**

Consistirá con ventanas navegacionales en las cuales se mostrarán ciertos contenidos acerca de los servicios/productos, de igual forma tendrá formularios para el apartado de login, botones para hacer funcionar dichos elementos.

#### <span id="page-37-2"></span>**3.2.11 Interfaces de hardware**

Será necesario contar con equipo de cómputo capaz de ejecutar el sistema.

#### <span id="page-37-3"></span>**3.2.12 Interfaces de software**

El equipo deberá contar con sistema operativo Windows para su funcionamiento.

### <span id="page-37-4"></span>**3.2.13 Requisitos funcionales**

#### <span id="page-37-5"></span>**3.2.14 Requisito funcional 1**

Autentificación de Usuarios: Los usuarios deberán identificarse para acceder a cualquier parte del sistema. El sistema podrá ser consultado por cualquier usuario ya siendo cliente.

#### <span id="page-37-6"></span>**3.2.15 Requisito funcional 2**

Consultar productos: El sistema mostrara al cliente los productos con los que cuenta SIA.

#### <span id="page-37-7"></span>**3.2.16 Requisito funcional 3**

Consultar servicios: Se podrá consultar los servicios que se ofrece a el público.

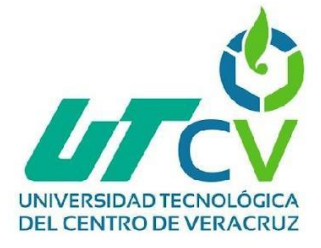

## <span id="page-38-0"></span>**3.2.17 Requisito funcional 4**

Adquirir servicios: Podrá escoger de los servicios que se ofrecen.

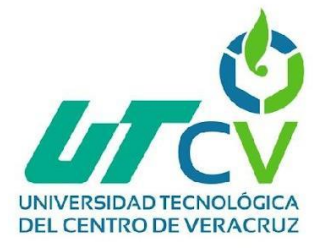

## <span id="page-39-0"></span>**3.2.18 Requisitos no funcionales**

#### <span id="page-39-1"></span>**3.2.19 Requisitos de rendimiento**

Garantizar que el diseño de las consultas u otro proceso no afecte el desempeño de la aplicación y su uso con el cliente.

#### <span id="page-39-2"></span>**3.2.20 Seguridad**

Garantizar la confiabilidad, la seguridad y el desempeño del sistema informático a los diferentes clientes. En este sentido la información almacenada o registros realizados estarán 100% seguros.

Garantizar la seguridad del sistema con respecto a la información y datos que se manejan tales tarjetas y contraseñas.

#### <span id="page-39-3"></span>**3.2.21 Fiabilidad**

El sistema debe tener una interfaz de uso intuitiva, sencilla, agradable y de fácil usabilidad para el cliente.

La interfaz de usuario debe ajustarse a las características de la web del establecimiento y los servicios que este ofrece.

#### <span id="page-39-4"></span>**3.2.22 Disponibilidad**

La disponibilidad del sistema debe ser continua con un nivel de servicio para los empleados que tengan el acceso fácilmente sin tener complicaciones a la hora de que el cliente deseé ingresar a la aplicación.

#### <span id="page-39-5"></span>**3.2.23 Portabilidad**

El sistema será diseñado para dispositivos con sistema operativo Windows.

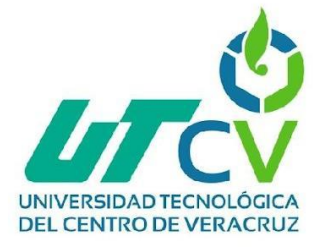

## <span id="page-40-0"></span>**3.3 Fase 3 - Codificación**

Por parte de la empresa en la fase de planificación se definió mediante las historias de usuario lo que el proyecto deberá realizar, esto con la finalidad de solucionar la problemática con la que se cuenta. En esta fase se estuvo en comunicación con la empresa para que se pudiera codificar todo lo necesario que el proyecto requería y entregar un proyecto de calidad.

#### <span id="page-40-1"></span>**3.3.1 Interfaz Inicio**

La pagina cuenta con diferentes interfaces en las que se pueden navegar como lo son:

- Inicio.
- ¿Quiénes somos?
- Misión y Visión.
- Iniciar sesión.
- Registro.

Cada una de estas opciones muestran información diferente. Esto con la intención de que los clientes nuevos conozcan más acerca de SIA.

<span id="page-40-2"></span>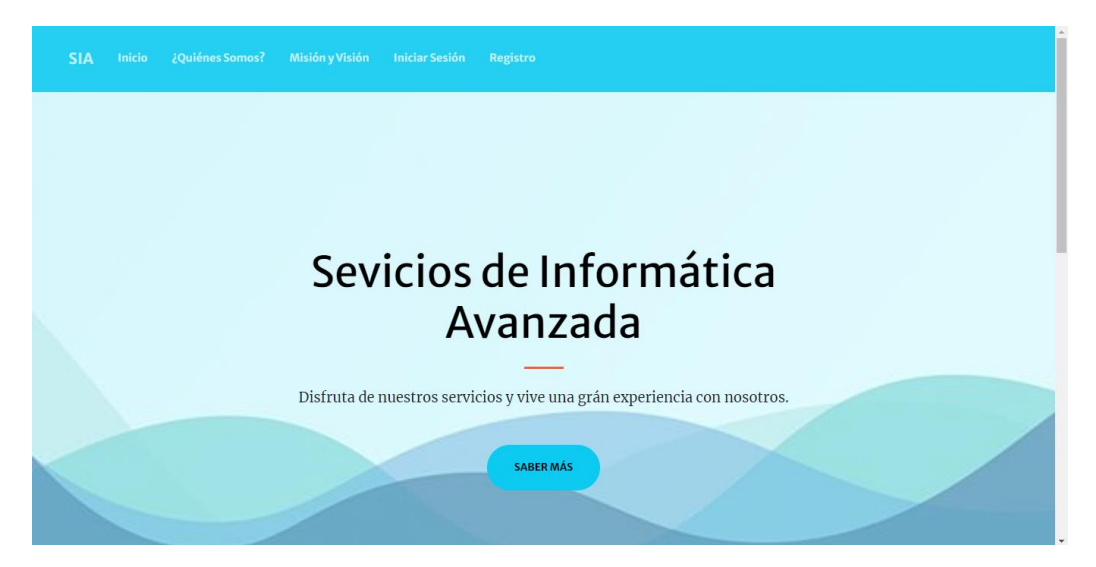

*Figura 14. Interfaz de inicio*

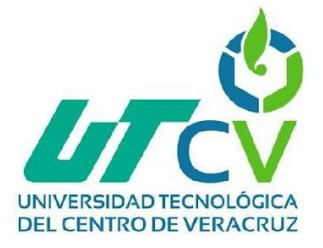

#### <span id="page-41-0"></span>**3.3.2 Interfaz ¿Quiénes somos?**

Esta interfaz es fundamental ya que desempeña un papel crucial en la presentación y construcción de la identidad de la empresa y tiene diferentes funciones clave como lo son:

- **Establecer confianza:** Los visitantes del sitio web suelen buscar evidencia de la autenticidad y legitimidad de la entidad detrás de la página. Al presentar una descripción detallada y transparente de quiénes son y cuáles son sus valores fundamentales, se construye un nivel de confianza con los usuarios.
- **Crear conexión:** El apartado "¿Quiénes somos?" permite a la entidad establecer una conexión emocional con los visitantes. Esta conexión puede ayudar a que los usuarios se sientan más identificados y comprometidos.

<span id="page-41-1"></span>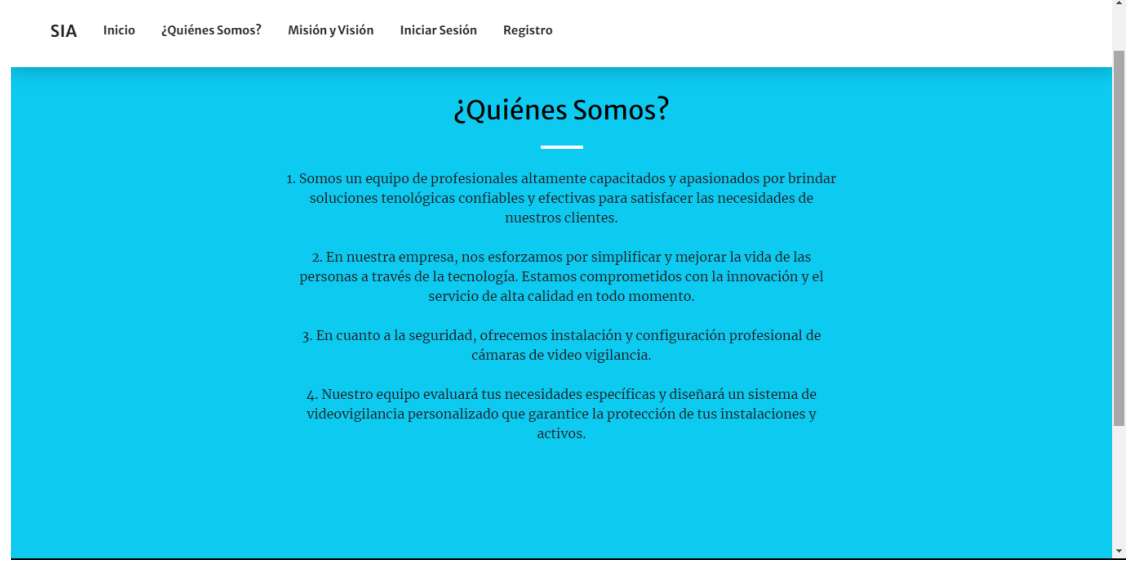

*Figura 15. Interfaz ¿Quiénes somos?*

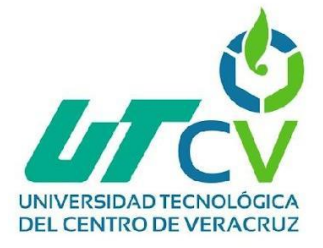

#### <span id="page-42-0"></span>**3.3.3 Interfaz Misión y Visión**

En este apartado se muestra la misión y visión de la empresa SIA. Estas dos declaraciones son fundamentales para comunicar la razón de ser y la aspiración a futuro de la empresa.

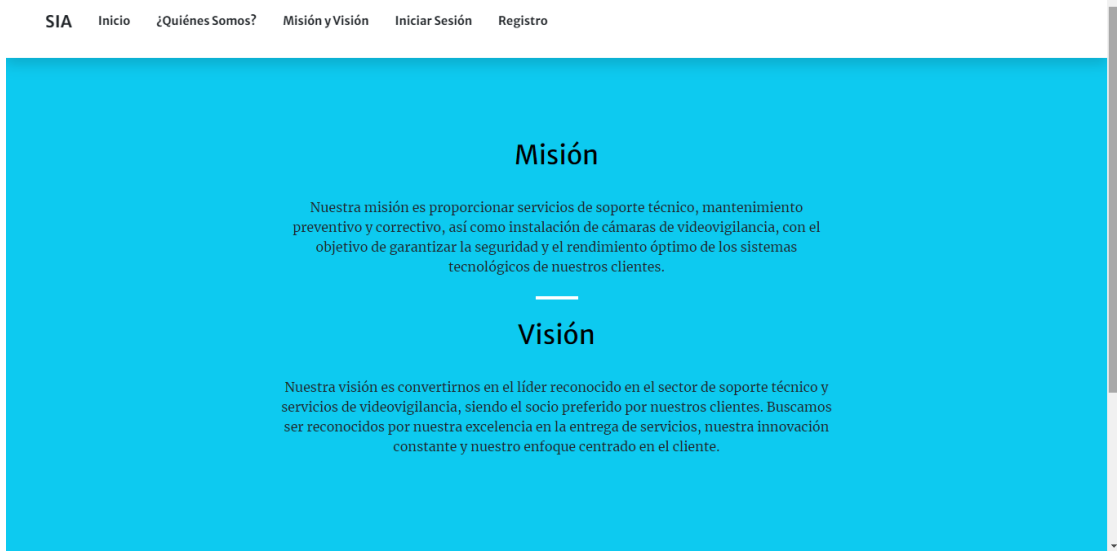

*Figura 16. Interfaz Misión y Visión*

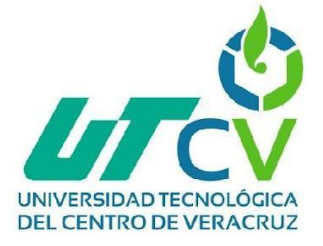

#### <span id="page-43-0"></span>**3.3.4 Interfaz Login**

Este apartado es muy importante ya que con ello podemos ingresar al contenido por el cual se generó esta página web.

Una de las razones clave que destacan su importancia son:

- **Autenticación y seguridad:** El proceso de inicio de sesión permite a los usuarios autenticarse, demostrando que son quienes afirman ser. Esto es esencial para proteger la información sensible y restringir el acceso no autorizado a cuentas y datos personales.
- **Acceso personalizado:** Una vez que un usuario inicia sesión, la plataforma puede proporcionar una experiencia personalizada.
- **Control de permisos**: Los sistemas de inicio de sesión permiten a los propietarios de sitios web gestionar los permisos y niveles de acceso de los usuarios. Pueden definir quién tiene acceso a qué áreas y funciones dentro de la plataforma.

Este login cuenta con dos apartados para ingresar como lo son:

- 1. Correo electrónico: Lo usuario podrán escribir la dirección de correo con el cual se registraron en el sistema.
- 2. Contraseña: Deberán digitar su contraseña enlazada a el correo electrónico ingresado anteriormente.

<span id="page-43-1"></span>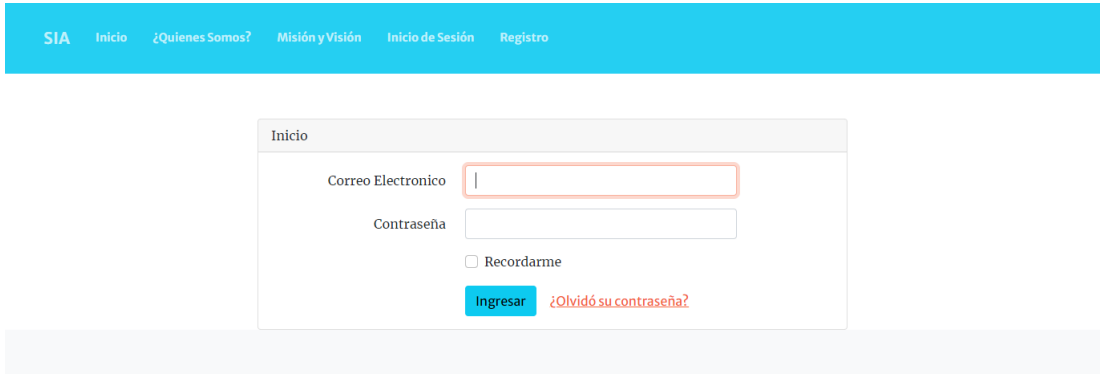

*Figura 17. Interfaz Login*

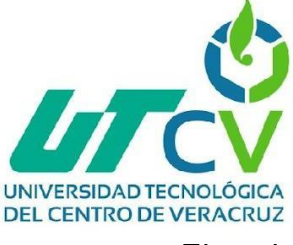

Ejemplo:

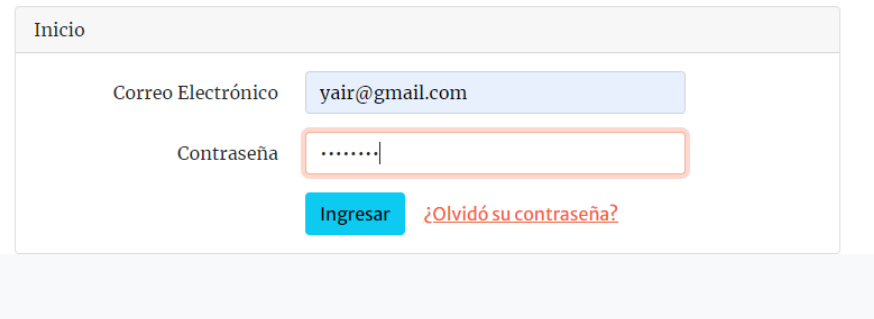

*Figura 18. Llenado datos login*

<span id="page-44-1"></span>Una vez el usuario haya ingresado sus datos de inicio de sesión podrá darle clic al botón "Ingresar". El cual lo dirigirá a el sistema de SIA en el cual podrá visualizar más información.

#### <span id="page-44-0"></span>**3.3.5 Interfaz Registro**

Va dirigido a nuevos usuarios los cuales deberán ingresar la siguiente información para realizar su registro en el sistema.

- Nombre
- Correo electrónico
- Contraseña
- Confirmar contraseña

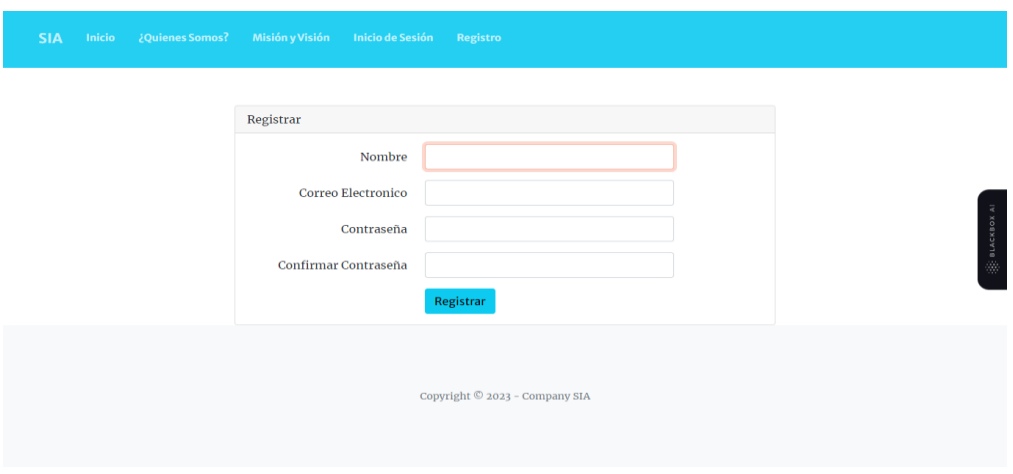

<span id="page-44-2"></span>*Figura 19. Interfaz Registro*

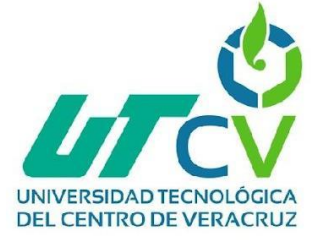

El usuario deberá ingresar la información que se solicita para completar el proceso de registro en el sistema.

Ejemplo:

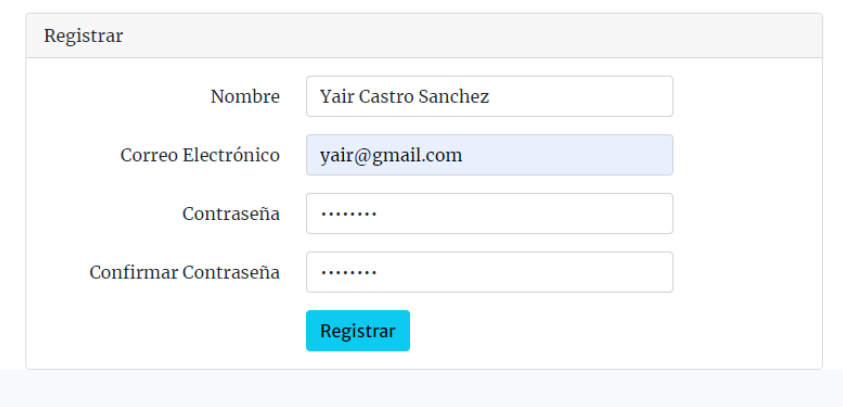

*Figura 20. Llenado datos registro*

<span id="page-45-0"></span>Ya que se ingresó la información que se le solicita para su registro como usuario nuevo en el sistema y validando su información, deberán dar clic en el botón "Registrar" para finalizar este proceso.

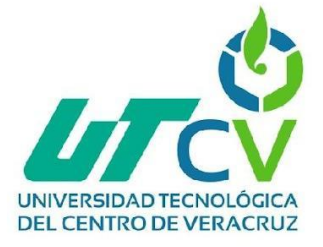

#### <span id="page-46-0"></span>**3.3.6 Interfaz Administrativa Home**

Esta interfaz se mostrará ya que nos registramos en el sistema e iniciamos sesión.

Es una interfaz en la cual se muestra al ingresar.

En la parte **superior derecha** se muestra el nombre de la persona que inició sesión.

En la parte izquierda mediante un menú se enlistan diferentes opciones en las que podemos navegar como lo son:

- Usuarios
- Servicios / Productos
- Categorías

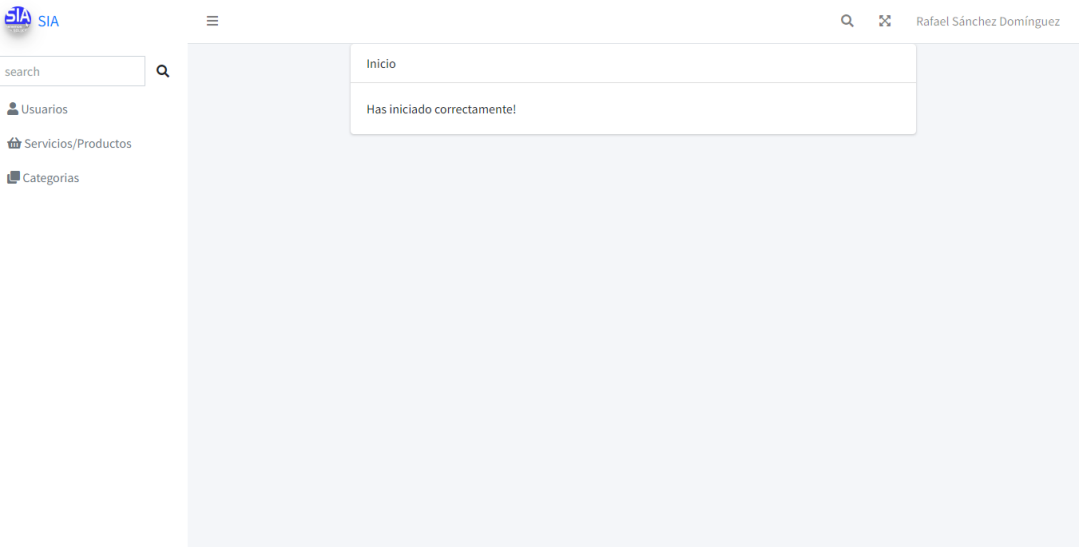

<span id="page-46-1"></span>*Figura 21. Interfaz Home*

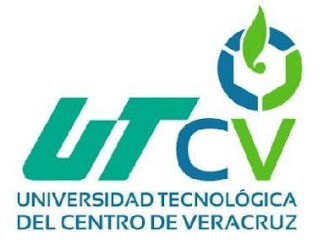

#### <span id="page-47-0"></span>**3.3.7 Interfaz Usuarios**

En esta sección se muestran los usuarios que están registrados en el sistema de SIA.

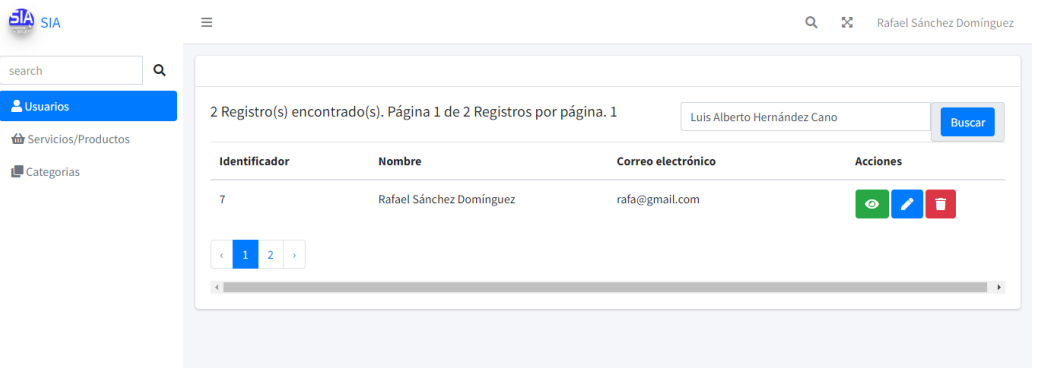

#### *Figura 22. Interfaz Usuarios*

<span id="page-47-1"></span>En la parte superior nos muestra los registros que existen. De igual forma nos muestra un apartado de **Buscar** en el cual podemos ingresar el nombre del usuario que deseamos visualizar, esto con la finalidad de facilitar la búsqueda.

Los datos de los usuarios se muestran de la siguiente forma:

- Identificador (ID)
- Nombre
- Correo electrónico

En cada registro mediante botones se muestran tres acciones las cuales son:

**Mostrar registro:** Este botón nos permite visualizar la información del usuario.

<span id="page-47-2"></span>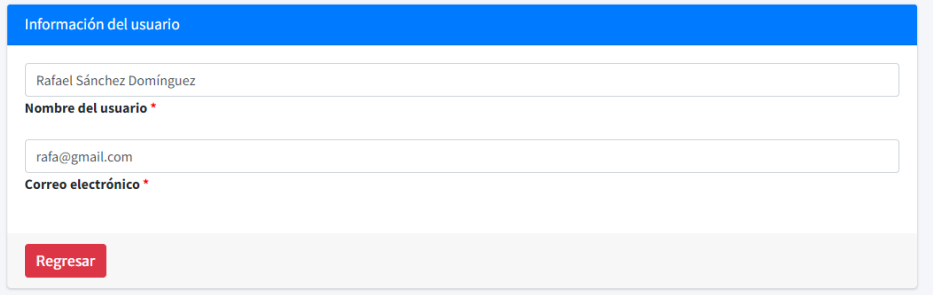

*Figura 23. Visualizar Usuario*

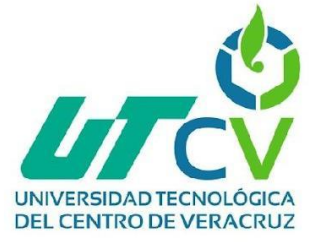

**Editar registro:** Al hacer clic en el botón "Editar Usuario", los usuarios acceden a un formulario donde pueden modificar diversos campos de información, tales como:

- Nombre
- Correo electrónico

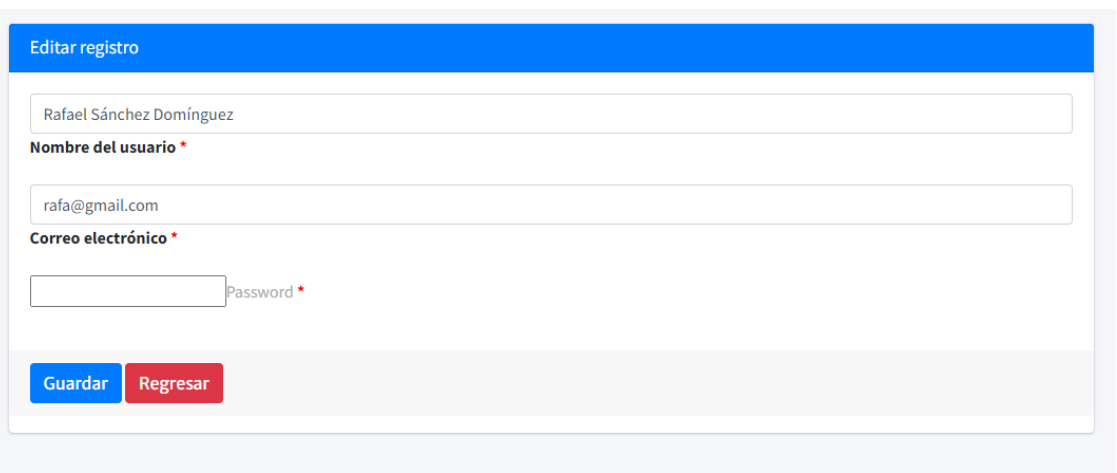

#### *Figura 24. Editar registro*

<span id="page-48-0"></span>**Eliminar registro:** Cuando el usuario hace clic en el botón "Eliminar Registro", se activa un proceso en el que se solicita al usuario una confirmación para evitar eliminaciones accidentales. Esto se hace para asegurarse de que el usuario realmente desea eliminar la información y no lo hace por error.

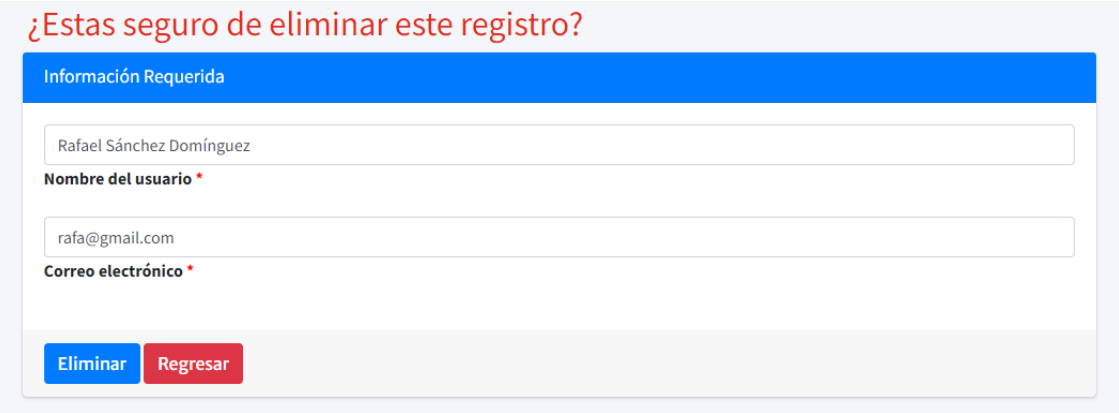

#### <span id="page-48-1"></span>*Figura 25. Eliminar registro*

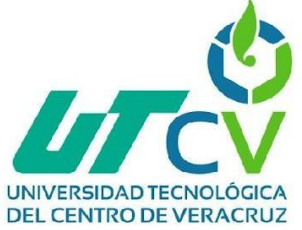

Al aceptar la eliminación del registro el sistema nos mostrará lo siguiente:

Se ha eliminado correctamente el registro

*Figura 26. Registro eliminado correctamente*

#### <span id="page-49-1"></span><span id="page-49-0"></span>**3.3.8 Interfaz Servicios/Productos**

Se muestra la parte superior un botón "Nuevo registro" en el cual mostrará un formulario en el cual mediante un formulario deberán ingresar los datos a registrar.

Estos datos se conforman por

- Nombre del servicio/producto
- Precio
- Categoría
- Descripción del servicio/producto
- Imagen del producto/servicio

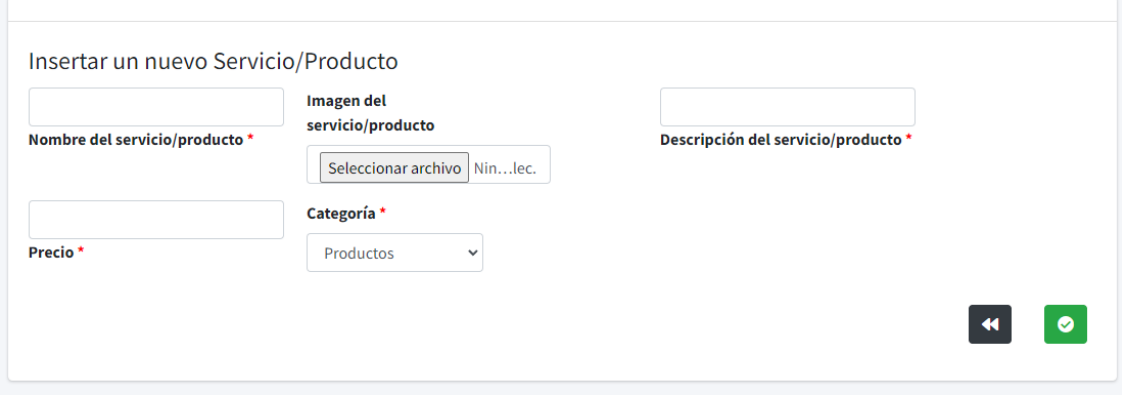

<span id="page-49-2"></span>*Figura 27. Nuevo registro producto/servicio*

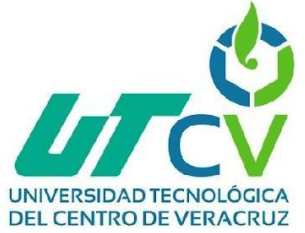

Al haber llenado el formulario completo al hacer clic en el botón verde, se hará el registro de manera exitosa.

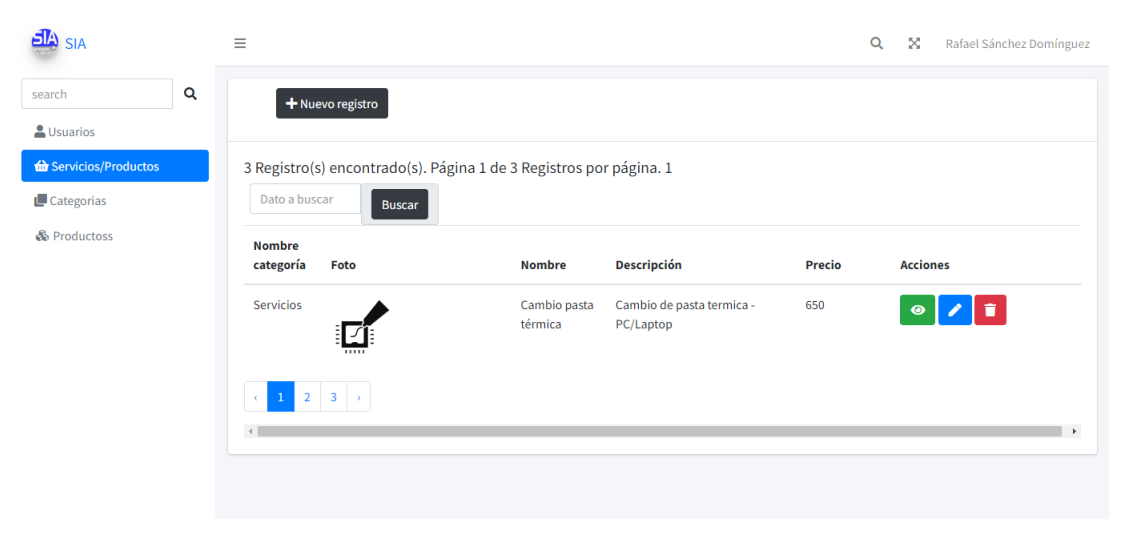

*Figura 28. Interfaz servicios/productos*

<span id="page-50-0"></span>Se nos muestra los servicios y productos que se ofrecen por parte de SIA. En los cuales se componen por:

- Nombre de categoría
- Foto
- Nombre
- **Descripción**
- Precio

Estos registros cuentan con las mismas funciones de

- Mostrar registro
- Editar registro
- Eliminar registro

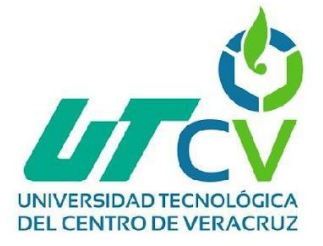

#### <span id="page-51-0"></span>**3.3.8 Interfaz Categoría**

Los registros están dirigidos a las categorías con las que cuenta SIA, como hasta el momento lo son servicios y productos.

Dicha interfaz se conforma por:

- Identificador (ID)
- Nombre

<span id="page-51-1"></span>ſ

• Descripción

De igual forma cuenta con acciones ya antes mencionadas.

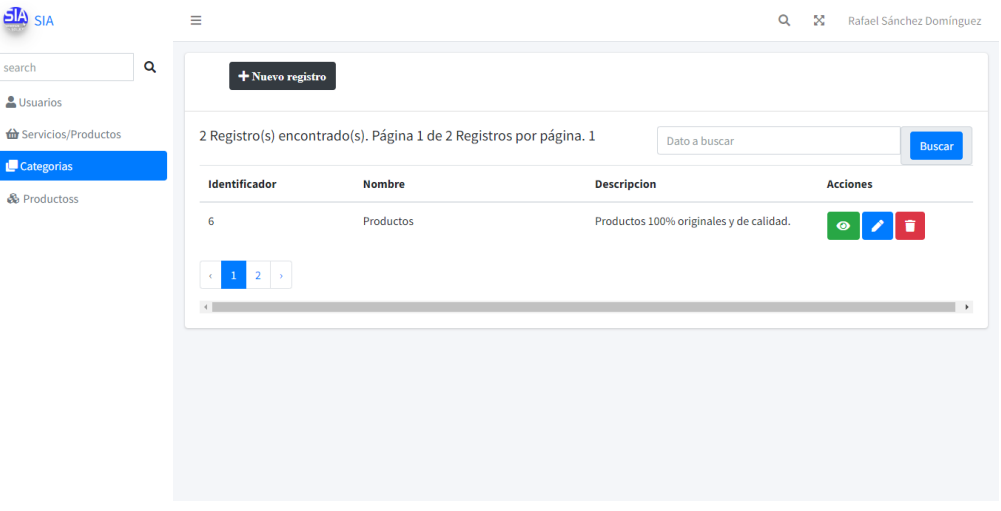

*Figura 29. Interfaz categoría*

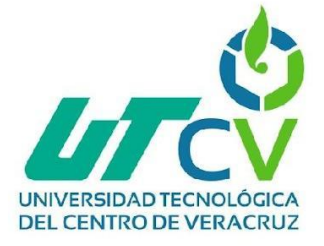

#### <span id="page-52-0"></span>**3.3.8 Cerrar sesión – Salir**

Esta acción se realiza mediante un elemento de interfaz diseñado para permitir a los usuarios finalizar su sesión actual de forma segura.

Este botón es fundamental en términos de seguridad y privacidad, ya que garantiza que los usuarios puedan cerrar sesión y salir del sistema sin dejar su cuenta vulnerable a accesos no autorizados.

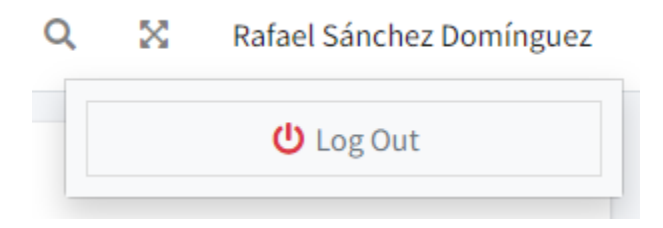

*Figura 30. Cerrar sesión*

<span id="page-52-1"></span>Al finalizar la sesión nos redirecciona a la interfaz **Inicio.**

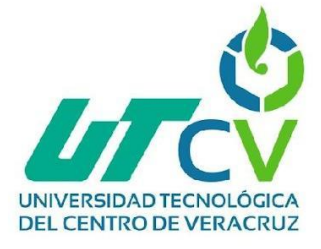

## <span id="page-53-0"></span>**3.4 Fase 4 - Pruebas**

**Número de prueba**: 1

**Nombre de la prueba:** CRUD usuarios

**Objetivo:** Realizar un CRUD de manera exitosa para garantizar la funcionalidad del proyecto.

#### **Añadir usuario.**

Pasos:

1. Hacer clic en el apartado "Registro" ubicado en la parte superior.

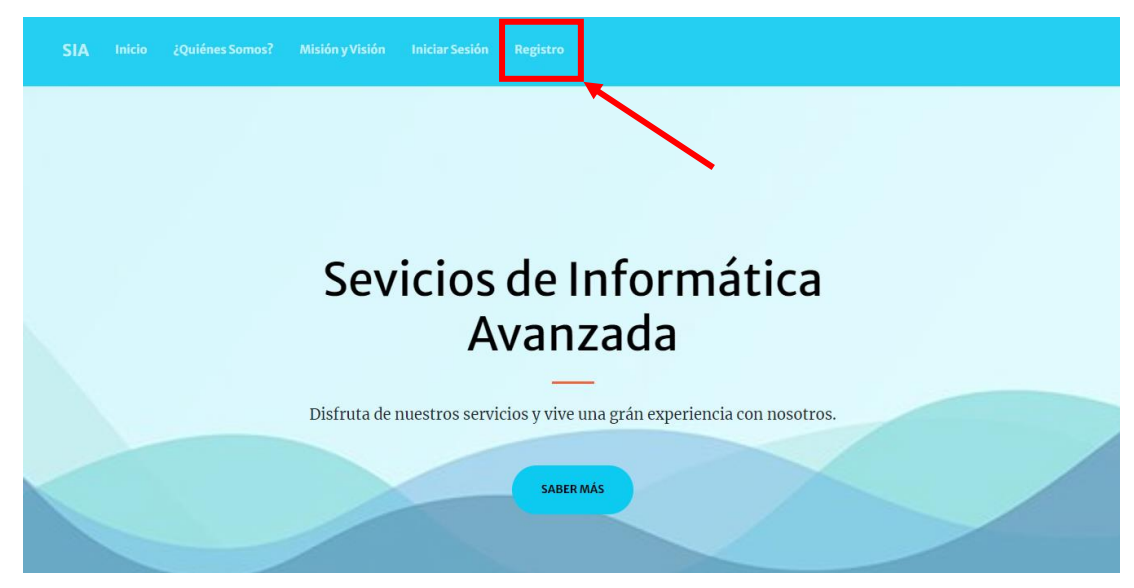

*Figura 31. Prueba 1 – Registro Usuarios*

- <span id="page-53-1"></span>2. Completar el formulario de registro ingresando la siguiente información:
	- Nombre
	- Correo electrónico
	- Contraseña
	- Confirmar contraseña

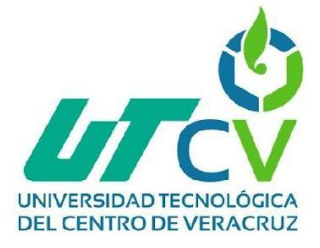

Ejemplo:

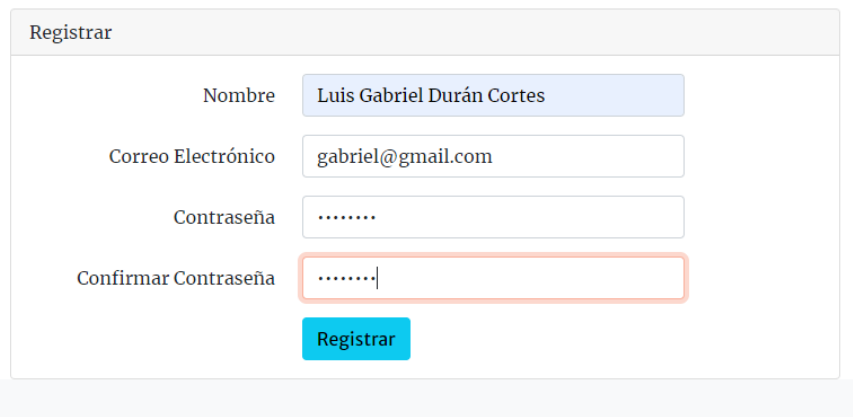

*Figura 32. Prueba 1 – Registro Usuarios (Ejemplo)*

<span id="page-54-0"></span>3. Hacer clic en el botón "Registrar".

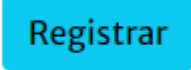

*Figura 33. Prueba 1 – Registro Usuarios (Botón)*

<span id="page-54-1"></span>Si los datos fueron ingresados de manera correcta se ingresará al sistema automáticamente.

<span id="page-54-2"></span>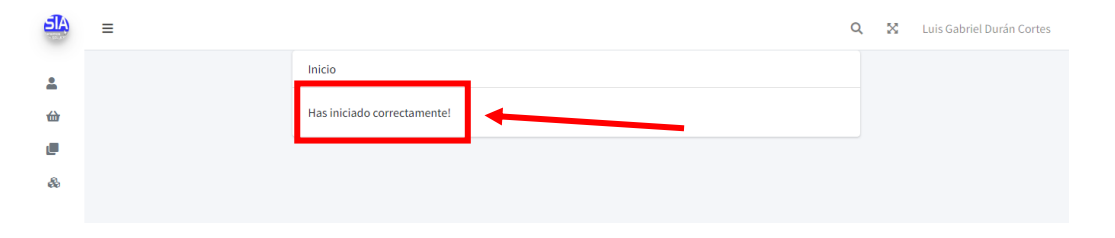

*Figura 34. Prueba 1 – Registro Usuarios (Registro realizado)*

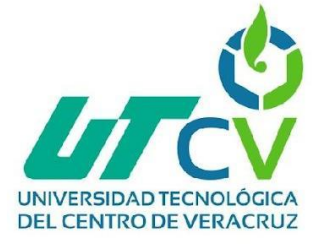

#### **Visualizar usuario**

Se deberá hacer clic en el botón color verde con icono de un "ojo" el cual nos llevará a un formulario en el cual se mostrará la información de ese registro.

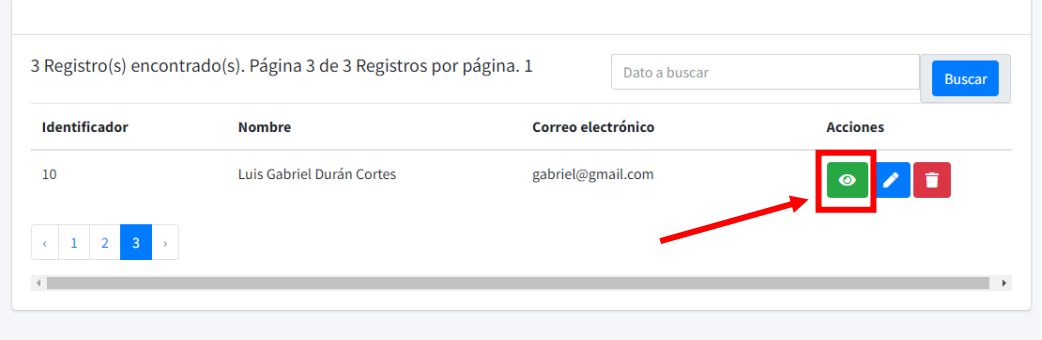

*Figura 35. Prueba 1 – Visualizar usuario*

<span id="page-55-0"></span>Al hacer clic nos mostrará la información que contiene ese registro.

| Luis Gabriel Durán Cortes<br>Nombre del usuario * |  |
|---------------------------------------------------|--|
|                                                   |  |
|                                                   |  |
|                                                   |  |
| gabriel@gmail.com                                 |  |
| Correo electrónico*                               |  |

*Figura 36. Prueba 1 – Información usuario.*

#### <span id="page-55-1"></span>**Editar registro**

En la sección de "Acciones" se encuentra un botón de color azul con un icono de "lápiz".

|                                  | 3 Registro(s) encontrado(s). Página 3 de 3 Registros por página. 1 | Dato a buscar      | <b>Buscar</b>   |
|----------------------------------|--------------------------------------------------------------------|--------------------|-----------------|
| Identificador                    | <b>Nombre</b>                                                      | Correo electrónico | <b>Acciones</b> |
| 10                               | Luis Gabriel Durán Cortes                                          | gabriel@gmail.com  |                 |
| 3 <sup>°</sup><br>$1 \t2$<br>l s |                                                                    |                    |                 |

<span id="page-55-2"></span>*Figura 37. Prueba 1 – Editar usuario (Botón).*

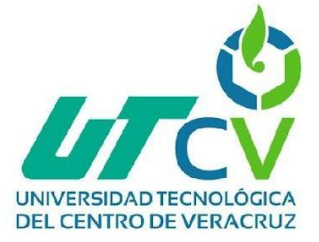

Se nos mostrará la siguiente ventana en la cual podremos hacer la modificación que deseemos y posteriormente daremos clic en el botón "guardar"

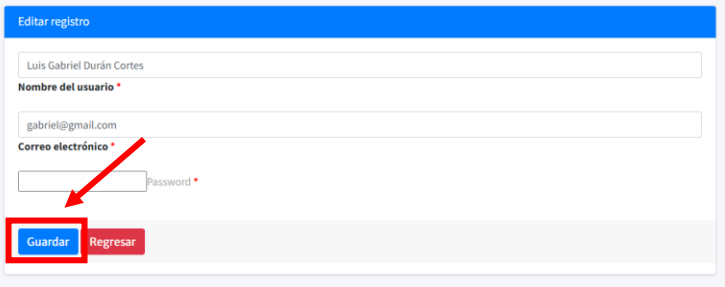

*Figura 38. Prueba 1 – Editar usuario.*

#### <span id="page-56-0"></span>**Eliminar registro**

Se identifica por un botón de color rojo con un icono de "bote de basura" el cual nos permitirá eliminar un registro que no deseemos tener en nuestro sistema.

|               | 3 Registro(s) encontrado(s). Página 3 de 3 Registros por página. 1 | Dato a buscar      | <b>Buscar</b>   |
|---------------|--------------------------------------------------------------------|--------------------|-----------------|
| Identificador | <b>Nombre</b>                                                      | Correo electrónico | <b>Acciones</b> |
| 10            | Luis Gabriel Durán Cortes                                          | gabriel@gmail.com  | $\bullet$       |
|               |                                                                    |                    |                 |

*Figura 39. Prueba 1 – Eliminar usuario.*

<span id="page-56-1"></span>Nos mostrará la siguiente ventana en la cual vamos a confirmar que deseamos eliminar el registro dando clic en el botón "Eliminar". Y se eliminará de manera correcta.

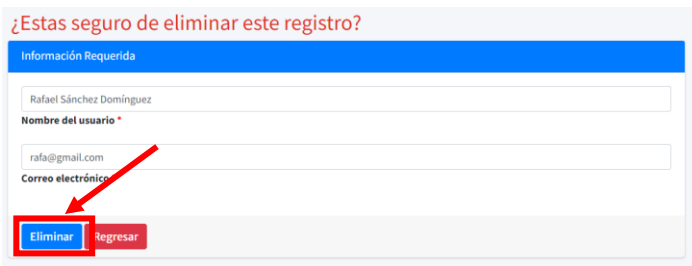

*Figura 40. Prueba 1 – Eliminar usuario (Confirmar)*

#### <span id="page-56-2"></span>**Resultados de la prueba:**

La prueba se considera exitosa si se cumplen exitosamente los pasos mencionados.

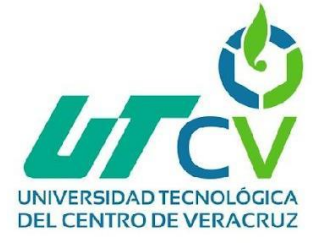

#### **Número de prueba:** 2

**Nombre de la prueba:** CRUD categoría

**Objetivo:** Realizar un CRUD de manera exitosa para garantizar la funcionalidad del proyecto.

#### **Añadir categoría.**

Pasos:

1. Hacemos clic en el botón "Nuevo registro" ubicado en la parte superior.

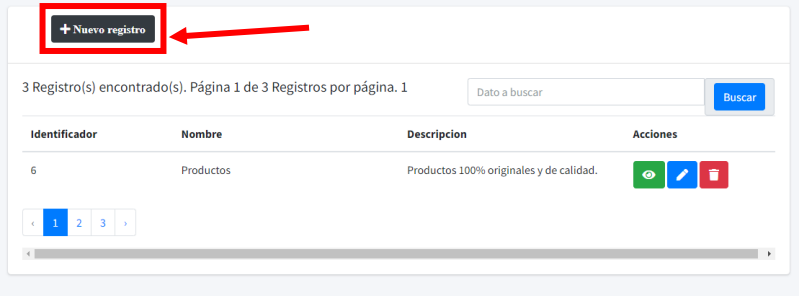

*Figura 41. Prueba 2 – Añadir categoría*

- <span id="page-57-0"></span>2. Completamos el formulario ingresando la información requerida por el sistema como lo es:
	- Nombre
	- Descripción

Ejemplo:

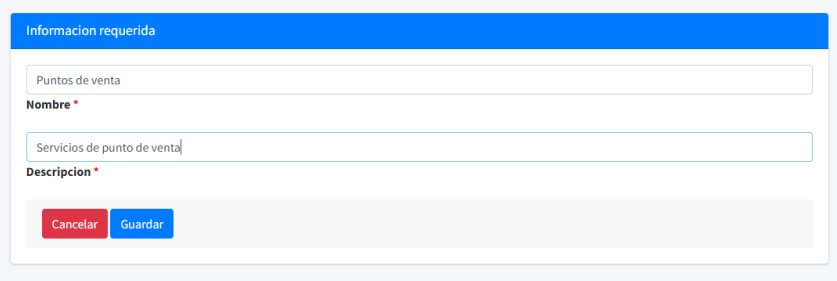

*Figura 42. Prueba 2 – Añadir categoría (ejemplo)*

<span id="page-57-1"></span>3. Dar clic al botón "guardar"

Si esta operación se realizó de manera exitosa se mostrará en pantalla el siguiente texto **"Se ha agregado correctamente el registro"**.

Y ya podremos ver en el sistema el nuevo registro.

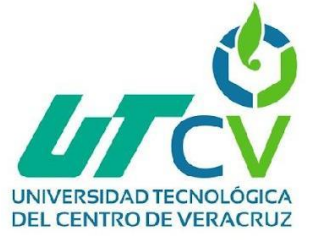

#### **Visualizar categoría**

Se deberá hacer clic en el botón color verde con icono de un "ojo".

|               | 4 Registro(s) encontrado(s). Página 4 de 4 Registros por página. 1 | Dato a buscar               |                           | <b>Buscar</b> |
|---------------|--------------------------------------------------------------------|-----------------------------|---------------------------|---------------|
| Identificador | <b>Nombre</b>                                                      | <b>Descripcion</b>          | <b>Acciones</b>           |               |
| ۹             | Puntos de venta                                                    | Servicios de punto de venta | $\mathbf{r}$<br>$\bullet$ |               |

*Figura 43. Prueba 2 – Visualizar categoría*

<span id="page-58-0"></span>Nos llevará a un formulario en el cual se mostrará la información de ese registro.

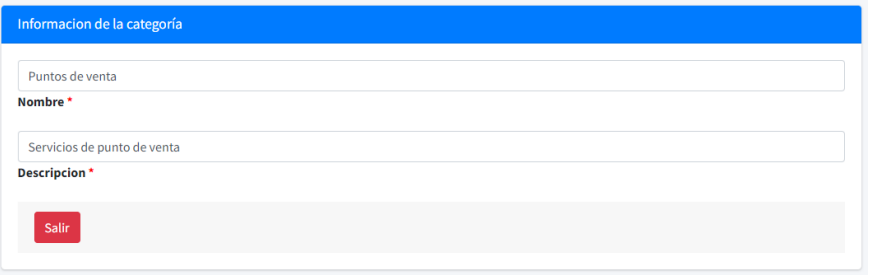

*Figura 44. Prueba 2 – Visualizar categoría (información)*

#### <span id="page-58-1"></span>**Editar categoría**

En la sección de "Acciones" se encuentra un botón de color azul con un icono de "lápiz".

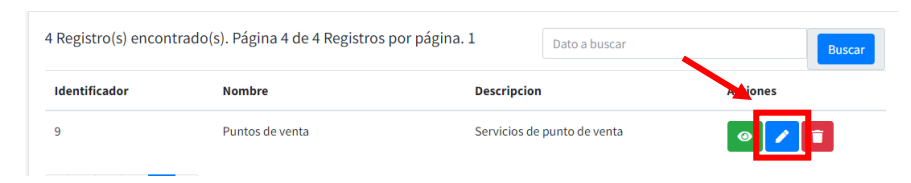

*Figura 45. Prueba 2 – Editar categoría*

<span id="page-58-2"></span>Nos mostrará el registro en el cual visualizaremos la información que contiene y nos permitirá realizar cambios en él y daremos clic en el botón "guardar".

| <b>Editar registro</b>                                   |
|----------------------------------------------------------|
| Productos                                                |
| Nombre*                                                  |
|                                                          |
| Productos 100% originales y de calidad.<br>Descripcion * |
|                                                          |
| Guardar<br>Cancelar                                      |
|                                                          |

<span id="page-58-3"></span>*Figura 46. Prueba 2 – Editar categoría (Guardar)*

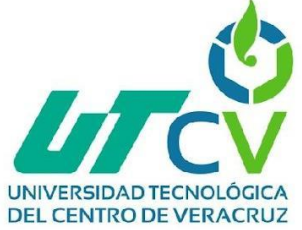

#### **Eliminar categoría**

Se identifica por un botón de color rojo con un icono de "bote de basura".

|               | 4 Registro(s) encontrado(s). Página 4 de 4 Registros por página. 1 |                    | Dato a buscar               | <b>Buscar</b>  |
|---------------|--------------------------------------------------------------------|--------------------|-----------------------------|----------------|
| Identificador | <b>Nombre</b>                                                      | <b>Descripcion</b> |                             | <b>Accione</b> |
| $\Omega$      | Puntos de venta                                                    |                    | Servicios de punto de venta |                |

*Figura 47. Prueba 2 – Eliminar categoría (Botón)*

<span id="page-59-0"></span>En este apartado nos permitirá eliminar el registro deseado dando clic en el botón verde.

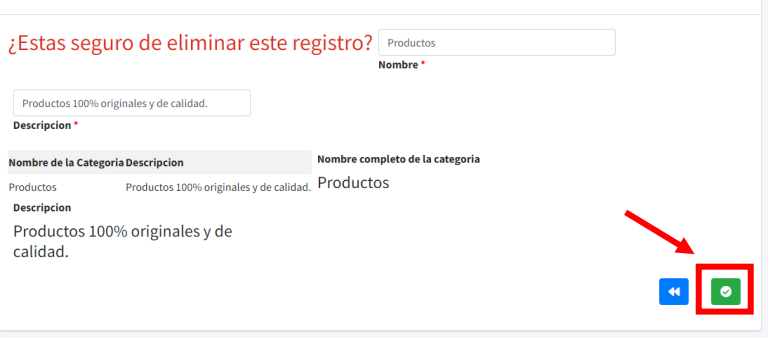

*Figura 48. Prueba 2 – Eliminar categoría (Confirmar)*

#### <span id="page-59-1"></span>**Resultados de la prueba:**

La prueba se considera exitosa si se cumplen exitosamente los pasos mencionados.

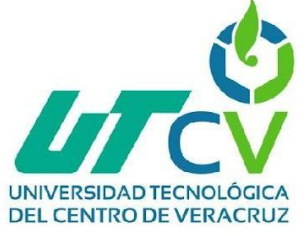

#### **Número de prueba:** 3

**Nombre de la prueba:** CRUD servicio/productos

**Objetivo:** Realizar un CRUD de manera exitosa para garantizar la funcionalidad del proyecto.

#### **Añadir servicio/producto.**

Pasos:

1. Hacemos clic en el botón "Nuevo registro" ubicado en la parte superior.

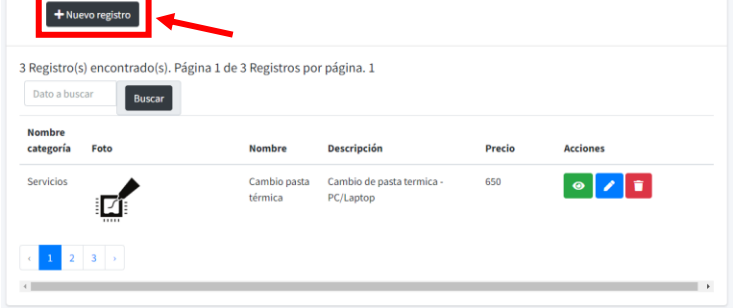

*Figura 49. Prueba 3 – Agregar servicio/productos* 

- <span id="page-60-0"></span>2. Ingresamos los datos que nos solicita el formulario los cuales son:
	- Nombre del servicio/producto
	- Precio
	- Categoría
	- **Descripción**
	- Imagen

Ejemplo:

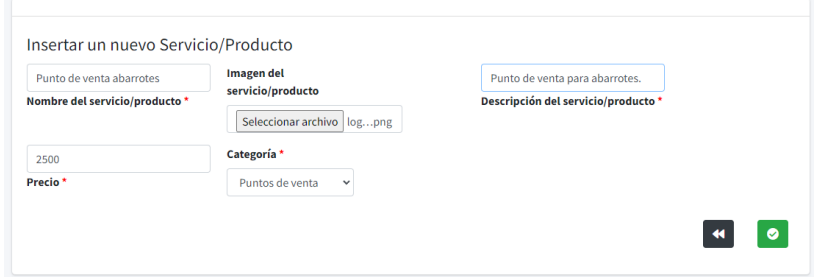

<span id="page-60-1"></span>*Figura 50. Prueba 3 – Agregar servicio/productos (Llenado)*

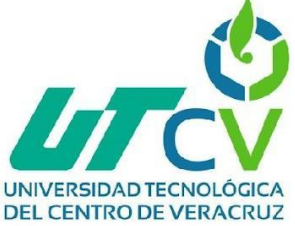

- 3. Dar clic en el botón "guardar"
- 4. Al finalizar este proceso en automático se nos agregará el nuevo registro.

| <b>Nombre</b><br>categoría | Foto                                                       | <b>Nombre</b>                  | <b>Descripción</b>             | Precio | <b>Acciones</b>   |
|----------------------------|------------------------------------------------------------|--------------------------------|--------------------------------|--------|-------------------|
| Puntos de<br>venta         | $\mathbb{Z}$<br><b>SICAR</b><br>Punto de Venta<br>sicor.mx | Punto de<br>venta<br>abarrotes | Punto de venta para abarrotes. | 2500   | $\circ$ / $\circ$ |

*Figura 51. Prueba 3 – Agregar servicio/productos (completado)*

#### <span id="page-61-0"></span>**Visualizar servicio/producto.**

Se deberá hacer clic en el botón color verde con icono de un "ojo" el cual nos llevará a un formulario en el cual se mostrará la información de ese registro.

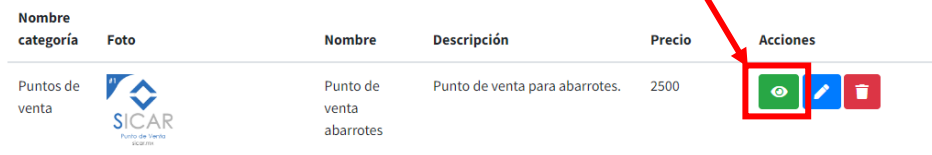

<span id="page-61-1"></span>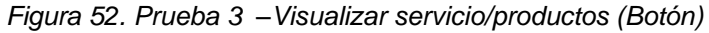

| Información                    |  |  |
|--------------------------------|--|--|
| Puntos de venta                |  |  |
| Nombre categoría *             |  |  |
| Punto de venta abarrotes       |  |  |
| Nombre *                       |  |  |
| Punto de venta para abarrotes. |  |  |
| Descripcion *                  |  |  |
| 2,500                          |  |  |
| Precio *                       |  |  |

<span id="page-61-2"></span>*Figura 53. Prueba 3 –Visualizar servicio/productos*

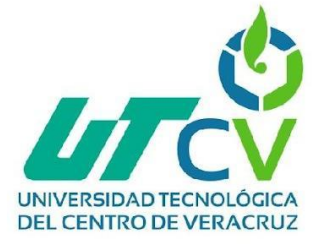

#### **Editar servicio/producto.**

En la sección de "Acciones" se encuentra un botón de color azul con un icono de "lápiz" el cual su función es llevarnos a un registro en el cual nos mostrará la información que contiene y nos permitirá realizar cambios en él.

<span id="page-62-0"></span>

| <b>Nombre</b><br>categoría | Foto                        | <b>Nombre</b>                  | Descripción                    | Precio | <b>Acci nes</b> |
|----------------------------|-----------------------------|--------------------------------|--------------------------------|--------|-----------------|
| Puntos de<br>venta         | Punto de Venta<br>Sigger my | Punto de<br>venta<br>abarrotes | Punto de venta para abarrotes. | 2500   | $\bullet$<br>n  |

*Figura 54. Prueba 3 –Editar servicio/productos (Botón)*

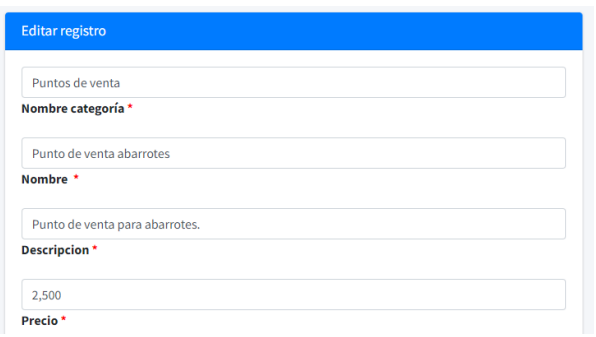

*Figura 55. Prueba 3 –Editar servicio/productos*

#### <span id="page-62-1"></span>**Eliminar servicio/producto.**

Se identifica por un botón de color rojo con un icono de "bote de basura" el cual nos permitirá eliminar el registro deseado.

| <b>Nombre</b><br>categoría | Foto                       | <b>Nombre</b>                  | <b>Descripción</b>             | <b>Precio</b> | <b>Acciones</b> |
|----------------------------|----------------------------|--------------------------------|--------------------------------|---------------|-----------------|
| Puntos de<br>venta         | Punto de Venta<br>sicor.mx | Punto de<br>venta<br>abarrotes | Punto de venta para abarrotes. | 2500          | $\bullet$<br>÷. |

<span id="page-62-2"></span>*Figura 56. Prueba 3 –Eliminar servicio/productos (Botón)*

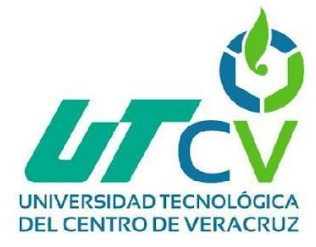

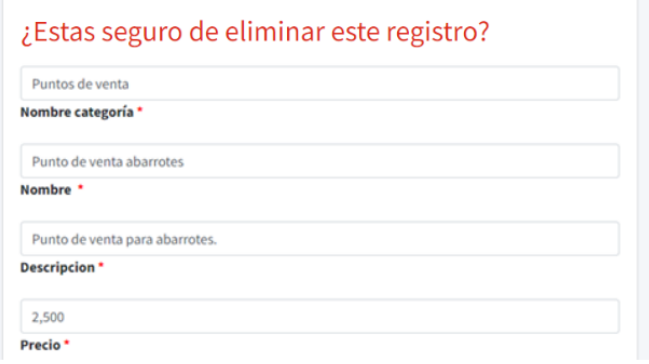

*Figura 57. Prueba 3 –Eliminar servicio/productos (confirmar)*

## <span id="page-63-0"></span>**Resultados de la prueba:**

La prueba se considera exitosa si se cumplen exitosamente los pasos mencionados.

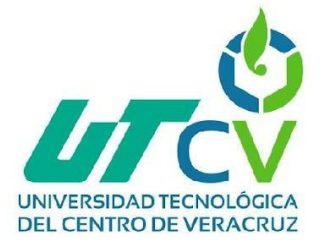

## <span id="page-64-0"></span>**Capítulo 4. Resultados y Conclusiones**

#### <span id="page-64-1"></span>**4.1 Resultados**

Al facilitar el control de productos y servicios en la empresa mediante la implementación de esta aplicación web ofrece un gran cambio en la empresa.

Esta innovación mejora el manejo del control de información que se maneja en SIA.

Dicha implementación del proyecto logró su objetivo el cual era desarrollar una página web para facilitar el control en el manejo de información de los productos/servicios que se brindan por parte de la empresa SIA con la finalidad de que los clientes logren registrarse y visualizar los productos/servicios que se ofrecen por parte de la empresa.

La aplicación cuenta con diferentes interfaces entre ellas una interfaz de registro en la cual los usuarios nuevos ingresarán sus datos para poder entrar al sistema y visualizar el contenido en el que están interesados.

Se obtuvieron resultados buenos ya que en la aplicación se cumplió con lo que se solicitó por parte de la empresa, ofreciendo una aplicación en la cual se pueden realizar diferentes acciones para brindar un mejor control y servicio por parte de SIA.

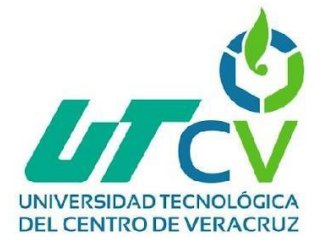

#### <span id="page-65-0"></span>**4.2 Trabajos futuros**

#### **Integración con Sistemas Externos:**

Explorar la posibilidad de integrar la aplicación con sistemas de compras y ventas para una gestión de inventario aún más completa.

#### **Personalización Avanzada:**

Brindar a los usuarios opciones para personalizar la apariencia y la disposición de la interfaz según sus preferencias individuales.

#### **Integración con Plataformas Externas:**

Explorar la posibilidad de integrar la aplicación con otras herramientas y plataformas utilizadas por los usuarios para una mayor eficiencia.

#### **Interfaz Adaptada a Dispositivos Móviles:**

Rediseñar la aplicación para adaptarla a las pantallas más pequeñas como lo son los dispositivos móviles, garantizando una experiencia de usuario fluida y cómoda.

#### **Notificaciones:**

Mantén a los usuarios informados con notificaciones personalizadas sobre cambios importantes en sus productos/servicios, asegurando que estén siempre al tanto de las novedades.

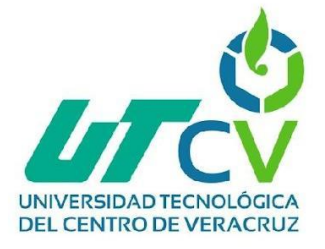

#### <span id="page-66-0"></span>**4.3 Recomendaciones**

#### **Respaldo de datos:**

Implementar un sistema de respaldo de datos para evitar pérdida de información, como lo son información de clientes, productos, servicios.

#### **Mantenimiento preventivo:**

El mantenimiento a la aplicación es muy importante, las correcciones de errores, mejoras de rendimiento, esto con la finalidad de garantizar un buen funcionamiento.

#### **Seguridad y Confidencialidad:**

Garantizar la protección de la aplicación y resguardar tanto las actividades como la información confidencial de los usuarios. Permanecer actualizado respecto a las prácticas de seguridad más recientes y cumplir con las leyes de privacidad relevantes.

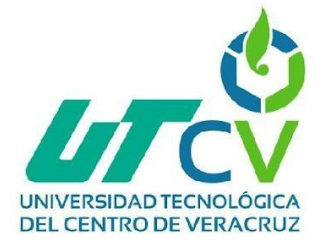

## <span id="page-67-0"></span>**Bibliografía**

Rodríguez Trejo, M. Á. (2017, 26 de abril). Sistema de Control de Requisiciones. Recuperado de<http://reini.utcv.edu.mx/bitstream/123456789/249/1/006080.pdf>

Bernabé Martínez, E. J. (2018). Sistema de aplicación para el control de entradas y salidas de materiales del área de almacén.

Recuperado de<http://reini.utcv.edu.mx/bitstream/123456789/410/1/005830.pdf>

Sosa Cogco, Á. D. (2018). Desarrollo e implementación de un sistema automatizado para control de datos biométricos (In&Out).

Recuperado de<http://reini.utcv.edu.mx/bitstream/123456789/618/1/004438.pdf>

Rosas Sánchez, A. K. (2017). Sistema web para control de inventarios y rendimientos.

Recuperado de<http://reini.utcv.edu.mx/bitstream/123456789/239/1/006741.pdf>

Hernández Fuentes, L. (2017). Sistema web para administrar documentos de la empresa Grand Sirenis Riviera Maya Resort & Spa.

Recuperado de [http://reini.utcv.edu.mx/bitstream/123456789/247/1/007217](http://reini.utcv.edu.mx/bitstream/123456789/247/1/007217-LILIANA%20HERNANDEZ%20FUENTES.pdf) [liliana%20hernandez%20fuentes.pdf](http://reini.utcv.edu.mx/bitstream/123456789/247/1/007217-LILIANA%20HERNANDEZ%20FUENTES.pdf)

Canive, T. (2020, May 27). Metodología XP o Programación Extrema: ¿Qué es y cómo aplicarla?

Recuperado de<https://www.sinnaps.com/blog-gestion-proyectos/metodologia-xp>

LEO. (2021, July 15). 07. Estado del arte - LEO. LEO - Lectura, Escritura y Oralidad en español.

Recuperado de<https://leo.uniandes.edu.co/estado-del-arte/>

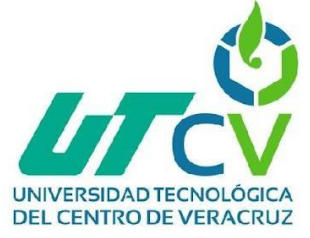

Guía para la redacción de casos de uso. (s/f). Juntadeandalucia.es.

Recuperado de: <https://www.juntadeandalucia.es/servicios/madeja/contenido/recurso/416>